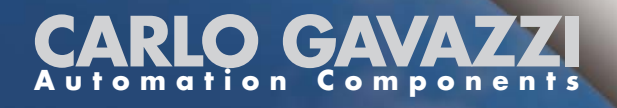

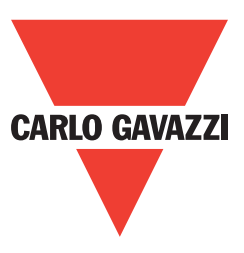

# ISMG3xx Inverter Solare Trifase

per sistemi fotovoltaici connessi in rete

# Manuale d'Uso e Funzionamento

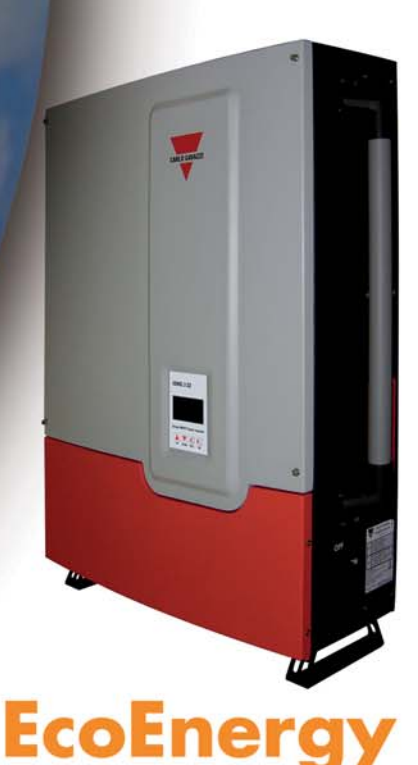

#### **Sicurezza**

CONSERVARE QUESTE ISTRUZIONI PER FUTURE CONSULTAZIONI – Questo manuale contiene istruzioni importanti per i modelli ISMG 315 e ISMG 320 che devono essere seguite durante l'installazione e la manutenzione futura dell'inverter ISMG.

#### **Precauzioni per la Sicurezza/Note per la Sicurezza**

L'installazione elettrica, i collegamenti elettrici e l'apertura degli inverter ISMG devono essere eseguiti soltanto da personale specializzato e qualificato. Anche quando non è presente tensione esterna, o quando i dispositivi sono scollegati, gli inverter ISMG possono ancora conservare alta tensione e causare folgorazioni.

La temperatura dei dissipatori di calore esterni del dispositivo può superare i 70°C (158°F) in condizioni di funzionamento normale (Valutazione temperatura ambiente: 45°C / 113°F). Quindi c'è un alto rischio di bruciature se si toccano queste parti.

Le precauzioni generali per la sicurezza seguenti devono essere osservate durante tutte le fasi delle operazioni di installazione e manutenzione di questo dispositivo. La non osservanza di queste precauzioni per la sicurezza o delle avvertenze specifiche, in altre parti di questo manuale, viola gli standard di sicurezza previsti per progettazione, produzione ed uso del dispositivo. Il produttore non si assume alcuna responsabilità in caso di mancata osservanza di questi requisiti da parte del cliente.

1

#### **Simboli per la Sicurezza**

Per ridurre il rischio di danni personali e per assicurare un funzionamento sicuro e continuo di questo prodotto, le informazioni relative alla sicurezza, contenute in questo manuale sono contraddistinte dai simboli elencati qui sotto.

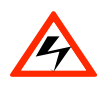

**Pericolo, rischio di folgorazioni Queste informazioni sulla sicurezza evitano danni personali gravi o morte di utenti e/o installatori.**

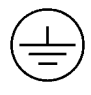

**Simbolo di messa a terra**

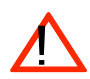

! **Attenzione Queste informazioni evitano danni al prodotto.**

#### **Uso Previsto**

Gli inverter della serie ISMG3 devono essere installati secondo norme e regolamenti specifici stabiliti dagli enti locali per la sicurezza per essere conformi alle qualifiche seguenti:

- Le installazioni elettriche devono essere effettuate in modo corretto per conformarsi con le norme e i regolamenti applicabili;
- Gli inverter della serie ISMG3 devono essere installati in un ambiente ben ventilato e protetto contro la pioggia, la condensa, l'umidità e la polvere;
- Gli inverter della serie ISMG3 devono essere installati in un'ubicazione permanente secondo le istruzioni contenute in questo manuale;
- Gli inverter della serie ISMG3 devono operare secondo le specifiche tecniche contenute in questo manuale.

#### **Precauzioni Generali per la Sicurezza**

- Rimuovere tutti i gioielli o gli accessori personali che possano condurre elettricità, prima delle operazioni di installazione o manutenzione del dispositivo, dei componenti, dei connettori e/o dei cablaggi.
- Solo il personale specializzato e qualificato è autorizzato a montare, riconfigurare o riparare questo dispositivo.
- Le attrezzature in collegamento elettrico permanente possono essere installate solo da elettricisti qualificati.
- È
necessario trovarsi su una superficie isolata quando si lavora sul dispositivo in funzione (cioè:
evitare che la persona sia collegata a terra).
- Le istruzioni e le informazioni sulle cautele contenute in questo manuale devono essere lette e seguite con attenzione.
- Utilizzare tecniche di sollevamento adatte quando si devono movimentare l'involucro, le attrezzature o i componenti.
- L'inverter ISMG3 deve essere fornito di un conduttore di messa a terra dell'attrezzatura collegato in conformità alle norme e ai regolamenti locali.
- Il collegamento neutro c.a. serve solo per la rilevazione della tensione e non deve essere utilizzato per condurre correnti e neanche collegato a terra all'interno dell'inverter.
- La lista non contiene tutte le misure relative al funzionamento sicuro del dispositivo. Se si si verificano dei problemi particolari che non sono descritti con dettagli sufficienti per gli scopi dell'acquirente, contattare la Società di Vendita Nazionale locale della Carlo Gavazzi o il rivenditore specializzato o il tecnico.

#### **Installazione e Funzionamento in
Sicurezza**

- L'installazione del dispositivo deve essere effettuata in conformità alle norme nazionali o locali relative. Per assicurare la sicurezza durante il funzionamento devono essere fornite le opportune protezioni di corto circuito e dimessa a terra.
- Prima dell'installazione, leggere tutte le istruzioni e le avvertenze contenute nel manuale.
- Spegnere tutti gli interruttori prima dell'installazione e del cablaggio. Evitare di stare su superfici umide quando si lavora sull'inverter.
- I pannelli fotovoltaici sono sotto tensione quando sono esposti alla luce. Coprire i pannelli con materiale opaco (scuro) durante l'installazione e l'esecuzione dei collegamenti elettrici. Assicurarsi sempre di aver messo l'interruttore c.c. in posizione OFF.
- Controllare sia i collegamenti c.a. che c.c. con un voltmetro digitale prima di ogni procedura di installazione o rimozione.
- Chiudere bene il coperchio prima di accendere gli interruttori.
- Non installare l'inverter sotto la luce diretta del sole
- Anche quando non è presente tensione esterna, l'inverter ISMG3 può ancora contenere alta tensione. C'è sempre il rischio di folgorazioni
- Lasciare che l'inverter si scarichi completamente per almeno 5 minuti dopo aver scollegato le fonti di c.a. e c.c. dall'inverter stesso.
- I dissipatori di calore esterni possono raggiungere temperature relativamente alte durante il funzionamento normale e causare bruciature se vengono in contatto con la pelle. Fare attenzione.
- Per evitare il rischio di incendi, non coprire od ostruire il dissipatore di calore.
- Qualunque modifica all'impianto elettrico deve essere effettuata soltanto da elettricisti qualificati.

#### **Collegamenti elettrici dell'inverter**

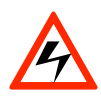

#### **PERICOLO!**

**Tutte le installazioni elettriche e i metodi di esecuzione dei collegamenti elettrici devono essere conformi alle norme elettriche locali o nazionali relative e devono seguire le importanti istruzioni sulla sicurezza presenti in
questo manuale.**

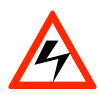

#### **PERICOLO!**

**Assicurarsi di utilizzare cavi per i collegamenti adatti sia per i cablaggi c.a. che c.c. I cavi devono avere le dimensioni adatte ed essere resistenti alle fluttuazioni di temperatura, alle radiazioni UV e ad altri possibili pericoli.**

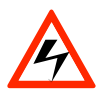

#### **PERICOLO!**

**Riconfermare che tutti i collegamenti siano stati effettuati in maniera corretta e che tutte le viti siano adeguatamente serrate.**

#### **Collegamento del cavo c.c.**

**Per i Terminali di Input c.c., utilizzare i cavi di dimensione: da 10 a 16 mm2**

**(da #8 a #6 AWG), 90°C (194°F) con
filo di rame.**

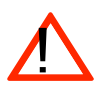

#### **ATTENZIONE!**

**Identificare la diversa polarità della tensione c.c. su ogni stringa fotovoltaica e collegarla ai rispettivi terminali di input. Assicurarsi che la tensione c.c. che i pannelli fotovoltaici generano sia uguale o inferiore a 850 Vcc in
ogni caso.**

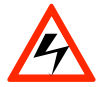

#### **PERICOLO!**

**I cavi di connessione c.c. devono essere portati agli inverter ISMG3 evitando possibili pericoli che possano danneggiare i cavi stessi.**

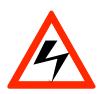

#### **PERICOLO!**

**Dopo aver scollegato tutti gli input c.c. dei pannelli fotovoltaici, è ancora presente una tensione pericolosa sul dispositivo. Lasciare scaricare completamente l'inverter per 5 minuti.**

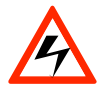

#### **PERICOLO!**

**I pannelli fotovoltaici sono sotto tensione quando sono esposti alla luce. Coprire i pannelli con materiali opachi durante l'installazione e l'esecuzione dei collegamenti elettrici.**

#### **Collegamento del cavo c.a.**

**Per i Terminali di Output c.a., utilizzare i cavi di dimensione: da 6 a 10 mm2**

**(da #10 a #8 AWG), 90°C (194°F) con
filo di rame.**

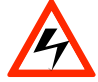

#### **PERICOLO!**

**Assicurarsi che l'interruttore della rete elettrica pubblica sia su OFF prima di collegare i cavi di alimentazione dall'interruttore al connettore c.a.**

#### **Interazione con
la Rete Elettrica Pubblica**

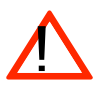

#### **ATTENZIONE!**

**La protezione di interfaccia di default è stata verificata secondo gli standard validi per il collegamento alla rete elettrica nazionale a basso voltaggio. Solo gli installatori autorizzati possono modificare le impostazioni del limite di azionamento dietro approvazione dell'operatore di distribuzione della rete (DNO).**

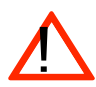

#### **ATTENZIONE!**

**Confermare che lo standard
del collegamento alla rete elettrica sia selezionato in maniera corretta prima di collegarlo alla rete stessa (Std. DK5940 per l'Italia, VDE0126‐1‐1 per la Germania o RD1663 per la Spagna). Consultare la Sezione 3.3.5 Impostazioni di Funzionamento per la selezione degli standard
di collegamento alla rete elettrica.**

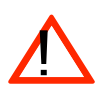

#### **ATTENZIONE!**

**La protezione di interfaccia di default viene salvata in modo permanente nella EEPROM e non verrà cancellata anche se l'inverter si arresta.**

#### **Riparazione e Manutenzione**

L'inverter non contiene parti su cui l'utente possa effettuare la manutenzione, tranne le ventole. Solo il personale specializzato della CARLO GAVAZZI LOGISTICS SpA è autorizzato a riparare l'unità. Restituire l'attrezzatura per un esame approfondito se i problemi non sono causati dalla ventole.

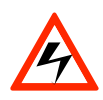

#### **PERICOLO!**

**Non alterare o manomettere l'assieme dell'inverter a meno che sia espressamente specificato in una qualche parte di questo Manuale. Se lo si facesse si potrebbero causare danni personali, folgorazioni o incendi e, naturalmente, nullità della garanzia.**

### **Indice**

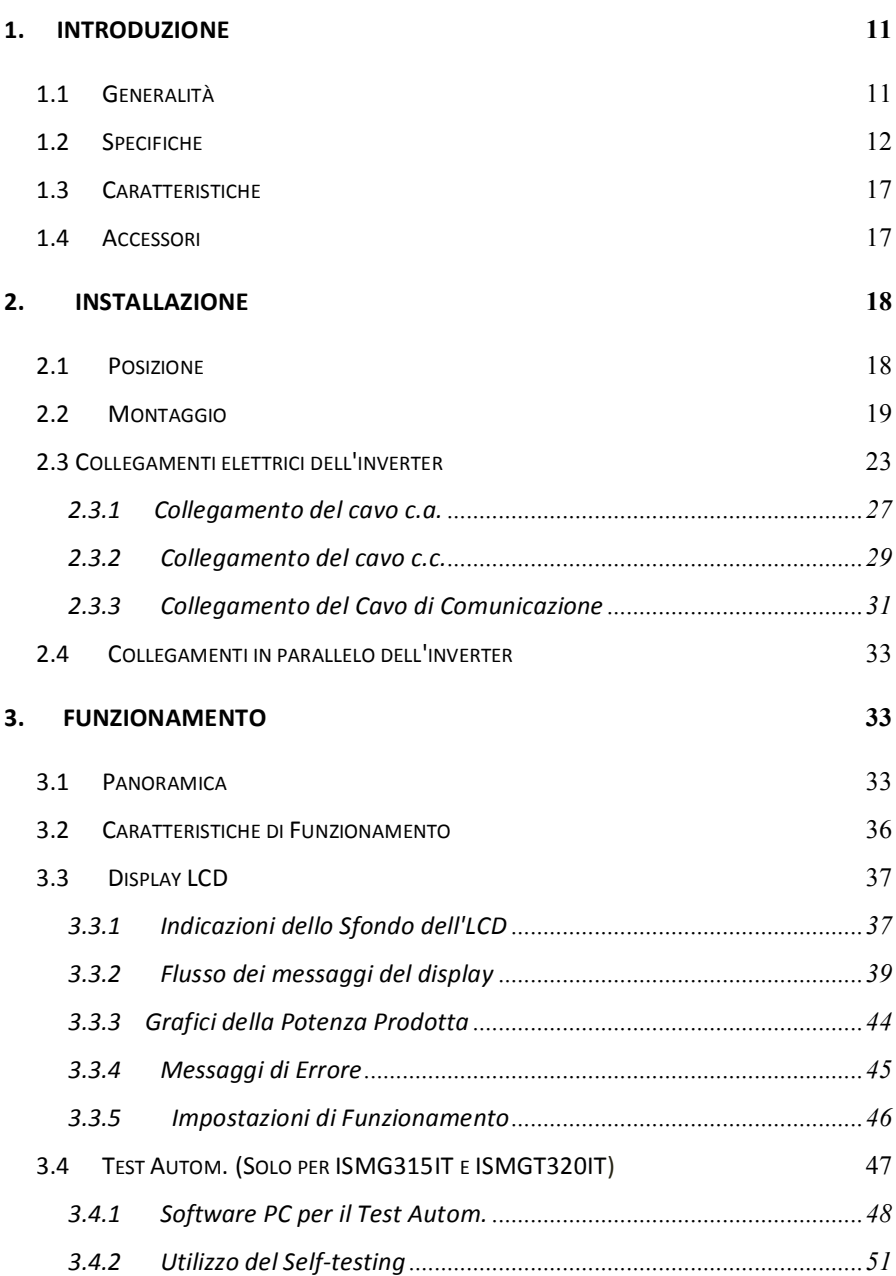

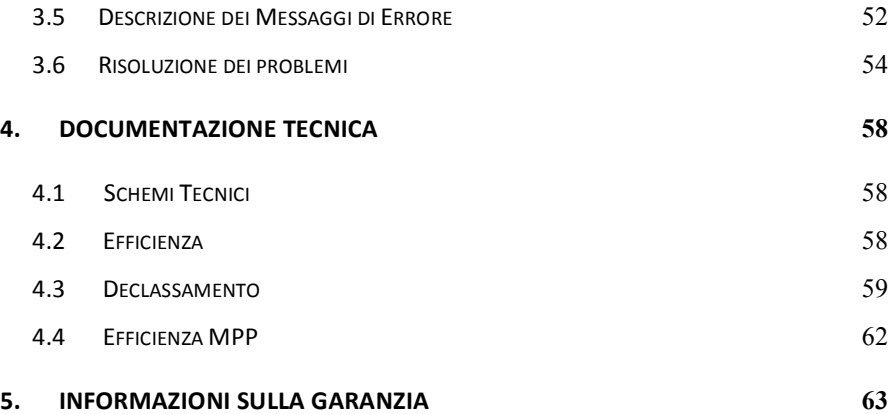

## **Lista delle Figure**

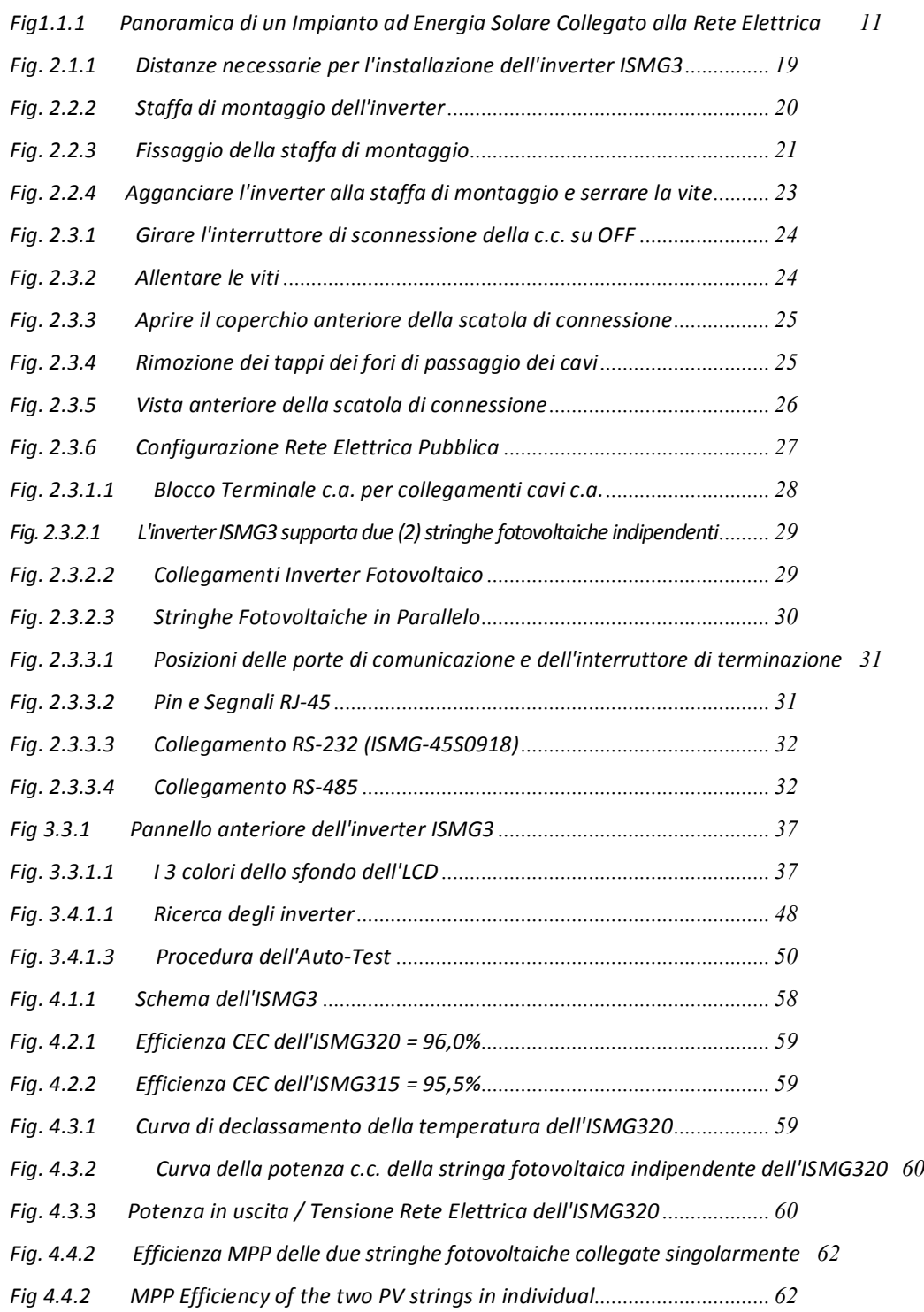

#### **1. Introduzione**

#### **1.1 Generalità**

La famiglia di prodotti ISMG3 della Carlo Gavazzi è una serie di inverter fotovoltaici collegati alla rete elettrica che sono progettati per convertire la corrente c.c. generata dai pannelli fotovoltaici in corrente c.a. che viene immessa nella alla rete elettrica pubblica. I dispositivi ISMG315 e ISMG320 fanno parte della famiglia con output c.a. trifasi (3) per il mercato europeo. La panoramica dell'impianto ad energia solare collegato alla rete elettrica è presente nella Fig. 1.1.1. Gli inverter ISMG3 utilizzano una tecnologia all'avanguardia al fine di ottenere alta affidabilità e facilità d'uso. Gli ISMG315 e ISMG320 sono anche conformi ai requisiti delle Norme VDE0126‐1‐1, RD1663/RD661 e DK5940. Inoltre gli inverter trifase ISMG3 sono certificati per conformarsi alle Norme EN50178 e EN55022 EMC con dispositivi di Classe A.

L'inverter ISMG3 è progettato per funzionare automaticamente dopo essere stato installato e messo in funzione in maniera corretta secondo le specifiche tecniche. Quando la tensione di input c.c. generata dai pannelli fotovoltaici aumenta al di sopra dell'impostazione della tensione minima MPPT, il controller incluso si avvia ed entra in modalità di inizializzazione del sistema. Se la tensione c.c. di input aumenta al di sopra del punto della tensione per l'avviamento fotovoltaico Avvio PV, l'inverter entra in modalità di Controllo (Controllo Iso.R) e monitorizza tutti i parametri necessari per il collegamento alla rete elettrica. Durante questo tempo, l'inverter ISMG3 non genera ancora c.a. Una volta che tutte le condizioni necessarie per il collegamento della rete elettrica sono state soddisfatte, l'inverter ISMG3 va in modalità Griglia/MPP e comincia a fornire l'energia c.a. alla rete elettrica. Quando la tensione c.c. di input scende al di sotto dell'impostazione della tensione di soglia prestabilita, l'inverter ISMG3 chiude l'output c.a. E l'inverter si arresta quando la tensione di input c.c. è al di sotto dell'impostazione della tensione minima MPPT. L'inverter ISMG3 si riattiva automaticamente quando la tensione di input c.c. sale al di sopra del punto della tensione minima MPPT.

Siamo lieti che abbiate scelto gli inverter ISMG3 della Carlo Gavazzi per i dispositivi di conversione di corrente del vostro impianto ad energia solare. Questo documento contiene le informazioni necessarie per l'installazione e l'impostazione degli inverter ISMG3. Perciò, raccomandiamo di leggere attentamente questo manuale prima dell'installazione e dell'impostazione dell'inverter ISMG3.

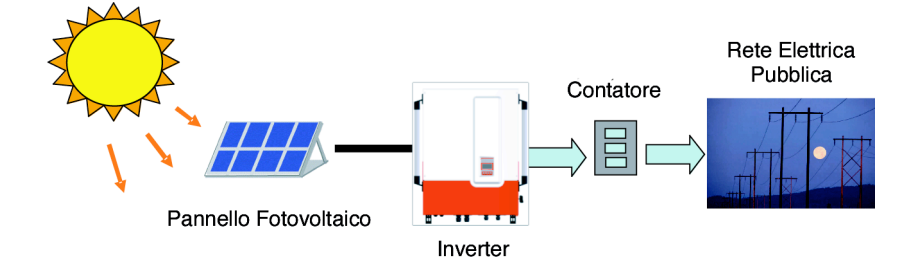

*Fig1.1.1 Panoramica di un Impianto ad Energia Solare Collegato alla Rete Elettrica*

#### **1.2 Specifiche**

#### **Specifiche per ISMG315 e ISMG320**

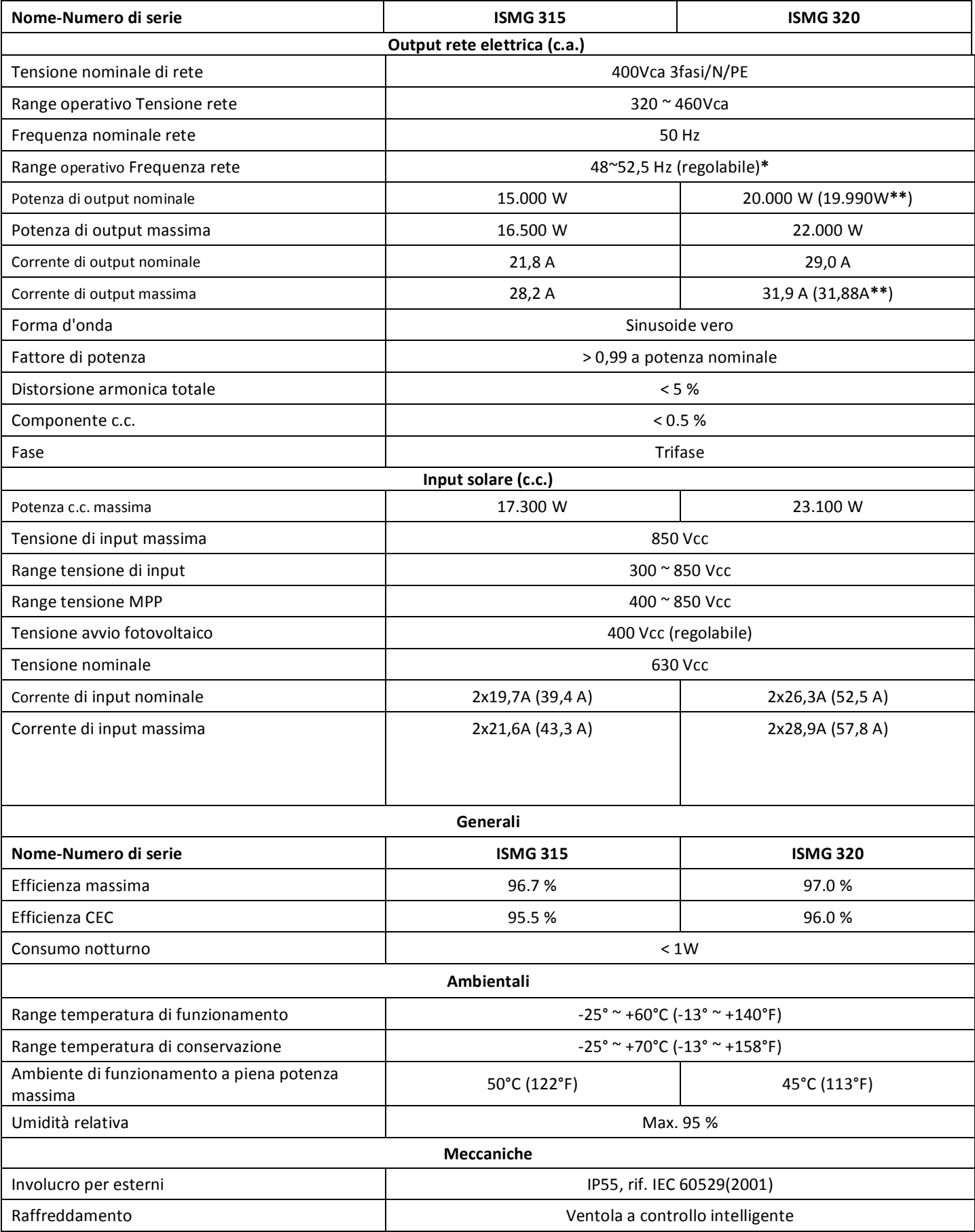

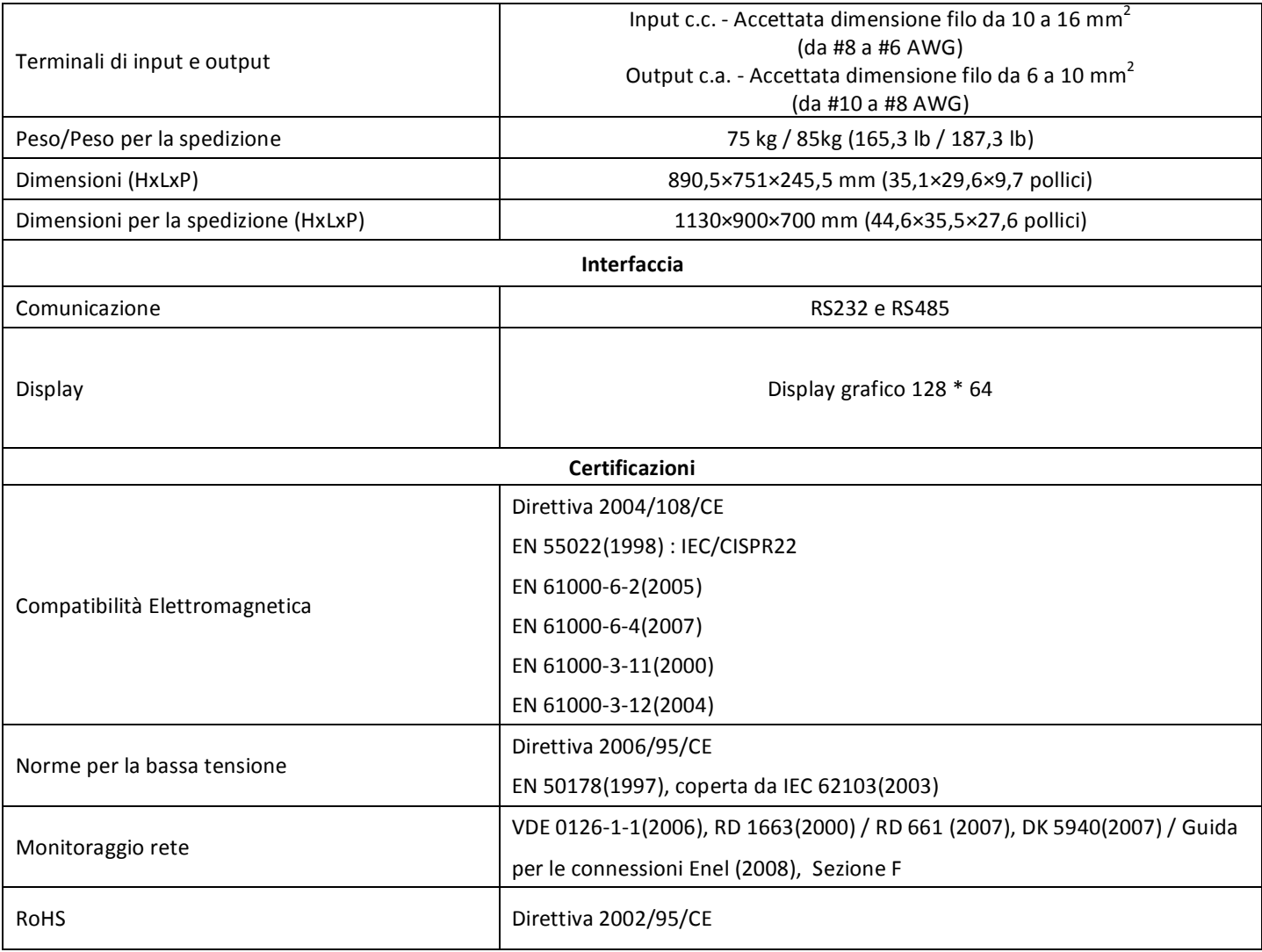

**\*** Alcune impostazioni di fabbrica possono essere riconfigurate con l'approvazione del fornitore della corrente elettrica locale. Questo inverter è fornito di limiti di azionamento regolabili e può essere aggregato ad oltre 200kW su un singolo Punto di Accoppiamento Comune.

**\*\*** La capacità della potenza di output è limitata a 19,99 kW sull'ISMG315IT e sull'ISMG320IT secondo la DK5940 solo per il mercato italiano.

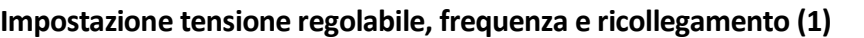

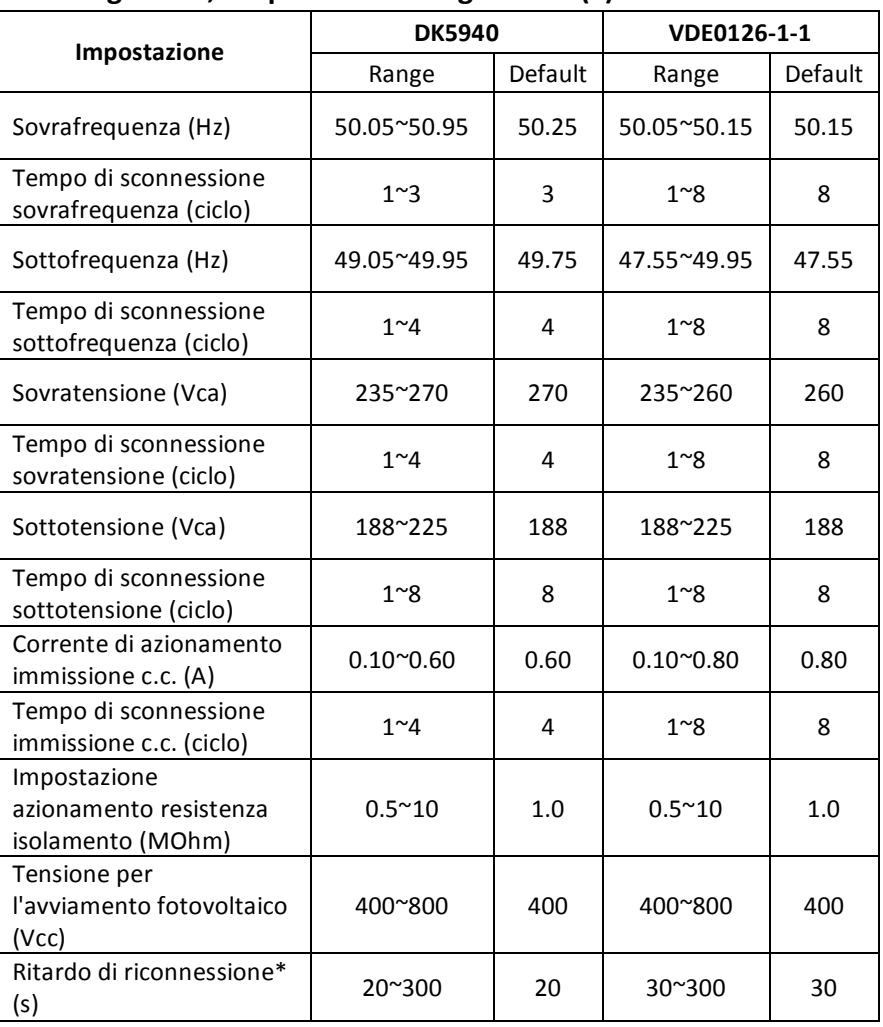

**\*** Quando si verifica un problema alla rete elettrica, l'inverter ISMG3 attende 20~600 secondi prima di riconnettersi alla rete. L'impostazione di default è di 20 secondi per DK5940 (Italia), 30 secondi per VDE0126 (Germania) e 180 secondi per RD1663 (Spagna).

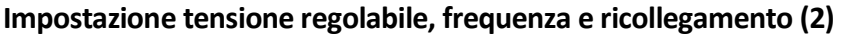

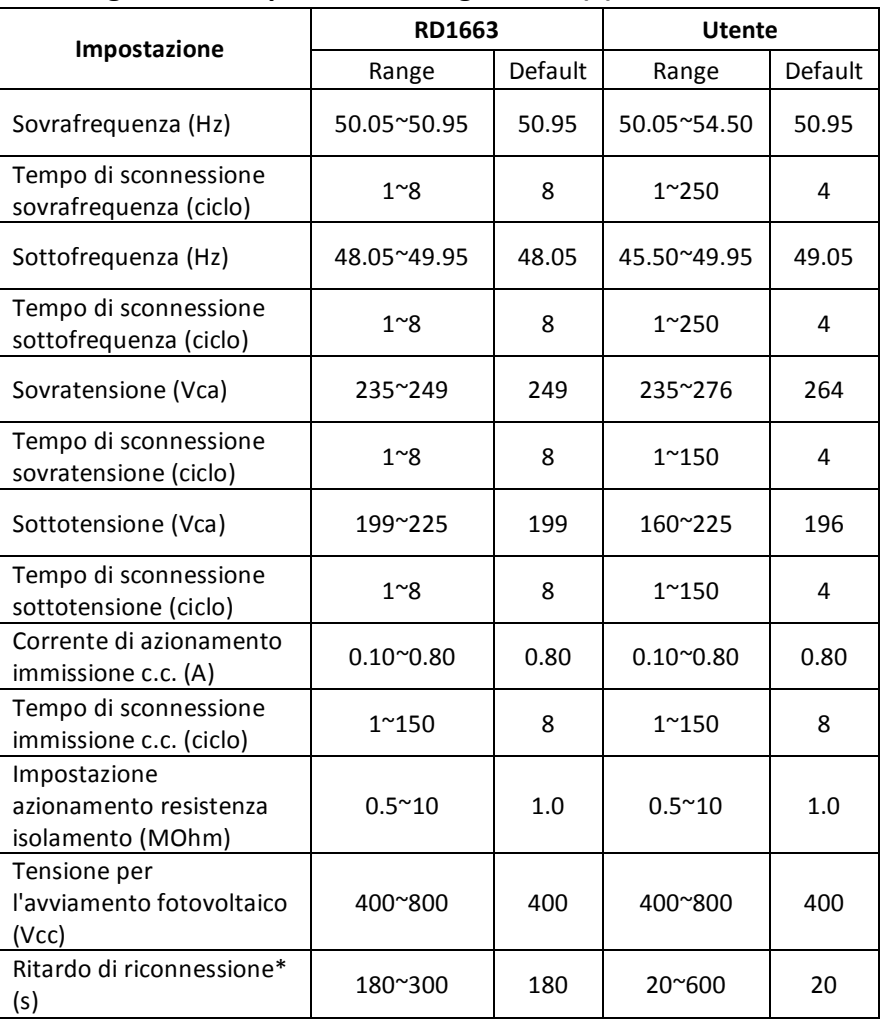

**\*** Quando si verifica un problema alla rete elettrica, l'inverter ISMG3 attende 20~600 secondi prima di riconnettersi alla rete. L'impostazione di default è di 20 secondi per DK5940 (Italia), 30 secondi per VDE0126 (Germania) e 180 secondi per RD1663 (Spagna).

### **Precisione della misurazione**

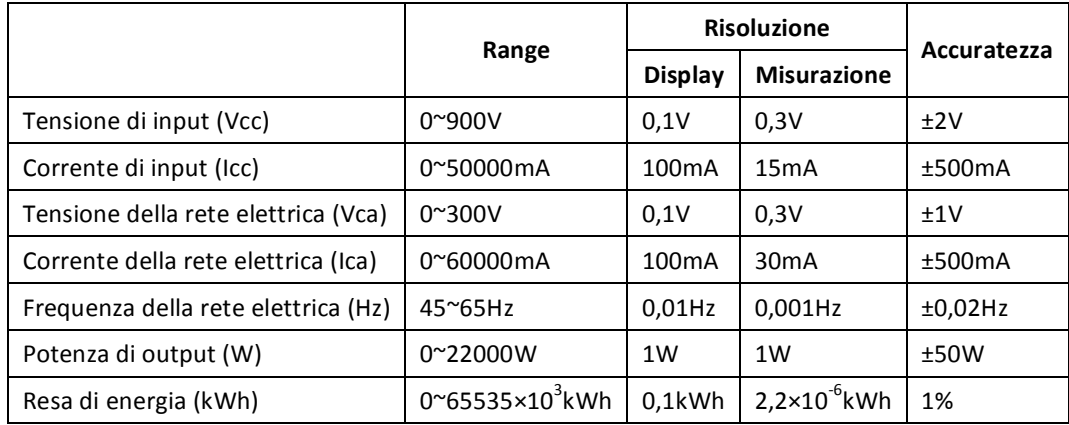

#### **1.3 Caratteristiche**

- Alta efficienza di conversione
- Tracker Dual‐MPP (Possono essere collegati in parallelo)
- Involucro IP55 (per esterni)
- Display grafico (mini‐datalogger interno)
- Output bilanciati Trifase
- Installazione facilitata
- Autodiagnosi intelligente
- Rapporto alta potenza / piccola dimensione
- Alta affidabilità ad un prezzo competitivo
- Conformità a VDE 0126‐1‐1 (ENS), RD1663/RD661
- DK5940/Guida per le connessioni Enel (2008), Sezione F

#### **1.4 Accessori**

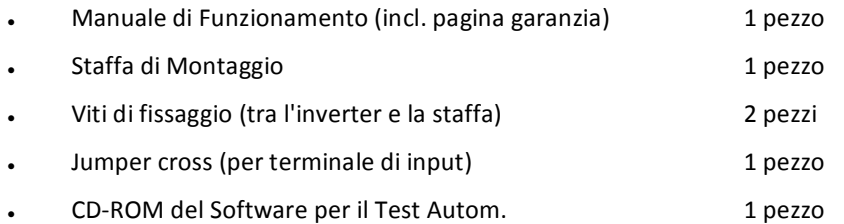

#### **2. Installazione**

#### **2.1 Posizione**

- ∙ Gli inverter ISMG3, che devono essere montati in verticale, possono essere posti all'interno o all'esterno secondo il grado di protezione dell'involucro IP55.
- ∙ Lasciare almeno 50 cm (19,7 pollici) di spazio libero al di sopra e 100 cm (39,4 pollici) al di sotto dell'inverter quando viene installato all'esterno. Lasciare 20 cm (7,9 pollici) tra gli inverter quando si installano inverter multipli per favorire la ventilazione (vedere Fig. 2.1.1).
- ∙ Montare l'inverter su un muro che sia abbastanza forte da sopportare un peso di 75 kg.
- ∙ Evitare di montare l'inverter in un posto esposto ai raggi del sole diretti per mantenere la temperatura ambiente dell'inverter entro i ‐25° e i 60 °C (‐13° e 140°F). L'umidità deve essere tra lo 0% e il 95%.

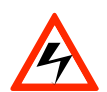

#### **PERICOLO!**

**Alcune parti della superficie di raffreddamento possono raggiungere temperature superiori ai 70°C (158°F) quando l'inverter è in
funzione. Non far funzionare l'inverter in
ambienti esposti ad
atmosfere infiammabili o esplosive o vicino a combustibili o materiali sconosciuti che potrebbero causare incendi o esplosioni.**

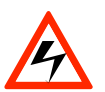

#### **PERICOLO!**

**Non esporre l'inverter a liquidi e/o gas corrosivi.**

- Mantenere cablaggi c.c. più corti possibile per minimizzare perdite potenza.
- La staffa di montaggio dovrebbe essere fissata ad un muro in cemento o in muratura con i fissaggi consigliati.

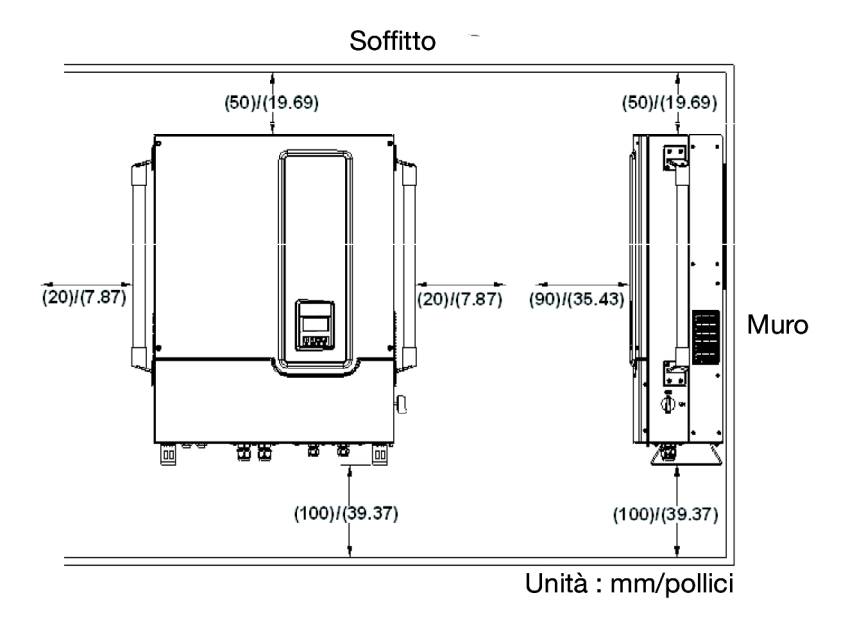

*Fig. 2.1.1 Distanze necessarie per l'installazione dell'inverter ISMG3*

#### **2.2 Montaggio**

Le fasi elencate qui sotto descrivono come montare l'inverter sul muro:

1. Dopo aver estratto l'inverter dall'imballaggio di cartone, è necessario rimuovere la staffa di montaggio attaccata all'inverter stesso secondo quanto illustrato nella Fig. 2.2.1 qui sotto.

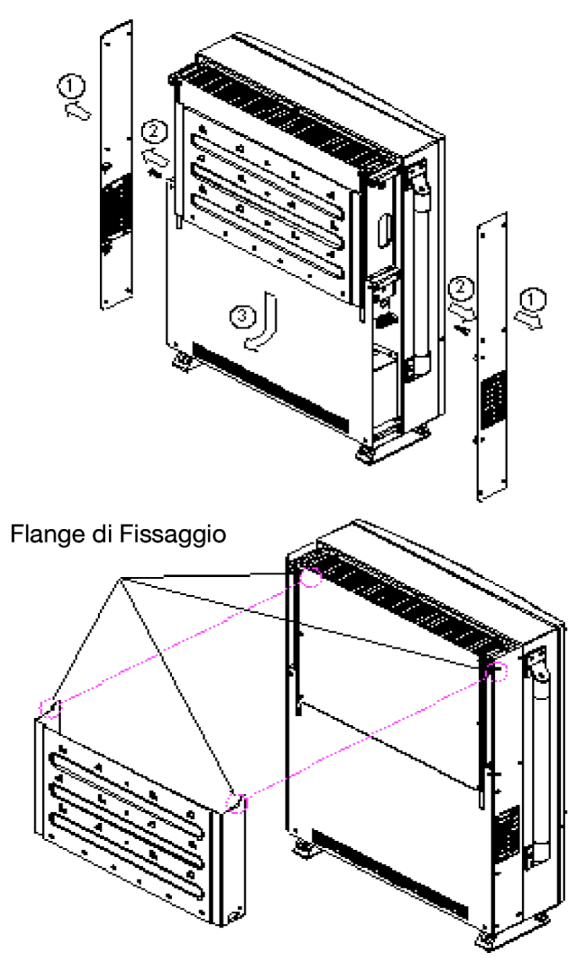

*Fig. 2.2.1 Rimozione della staffa di montaggio dall'inverter*

2. Utilizzare la staffa di montaggio (Fig. 2.2.2) come una mascherina per segnare la posizione dei fori da fare nel muro. Dopo aver effettuato i fori con un trapano, tenere la staffa contro il muro e fissarla al muro con i fissaggi come indicato in Fig. 2.2.3. (Sono necessarie almeno dieci (10) viti)

For mounting on wooden wall, the suggested diameter of screw is at least 6.35mm and the length is 25.4mm. The nut size needs to be at least 12.7mm. A minimum of 10 screws are required to mount the bracket on wooden wall For mounting on steal plate, the suggested screw size is M8x16. A minimum of 8 screws are required to mount the bracket on steel plate

For mounting on cement wall, the suggested anchor screw with outer diameter of 8mmx38.1mm is recommended. The nut size needs to be at least 12.7 mm. A minimum of 8 screws are required to mount the bracket on cement wall

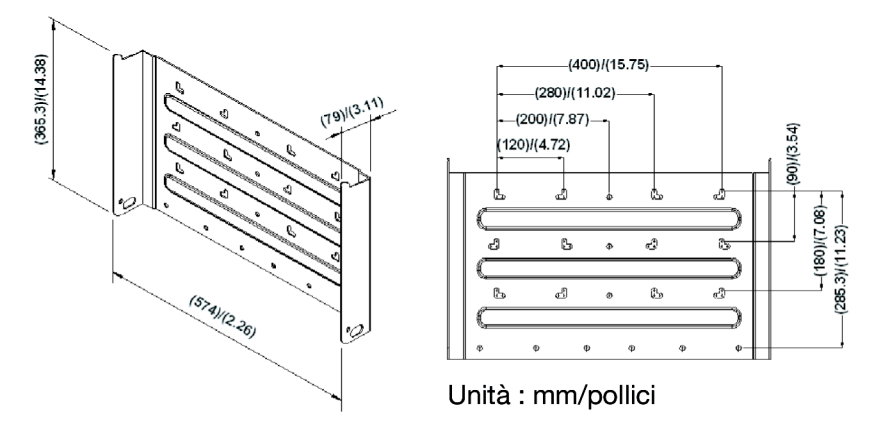

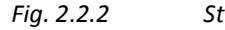

*Fig. 2.2.2 Staffa di montaggio dell'inverter*

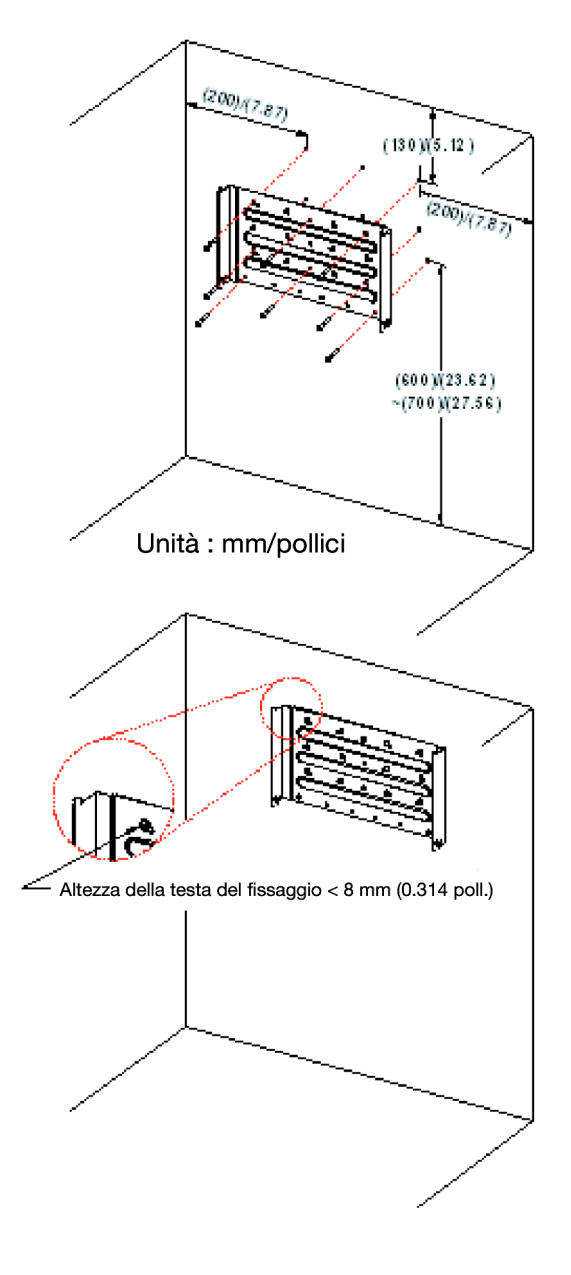

*Fig. 2.2.3 Fissaggio della staffa di montaggio*

3. Una volta che la staffa di montaggio è fissata al muro, l'inverter può essere montato e fissato alla staffa. Agganciare l'inverter alle flange della staffa di montaggio e farlo scendere con cautela per bloccarlo in posizione. Quindi fissare l'inverter alla staffa di montaggio come illustrato in Fig. 2.2.4.

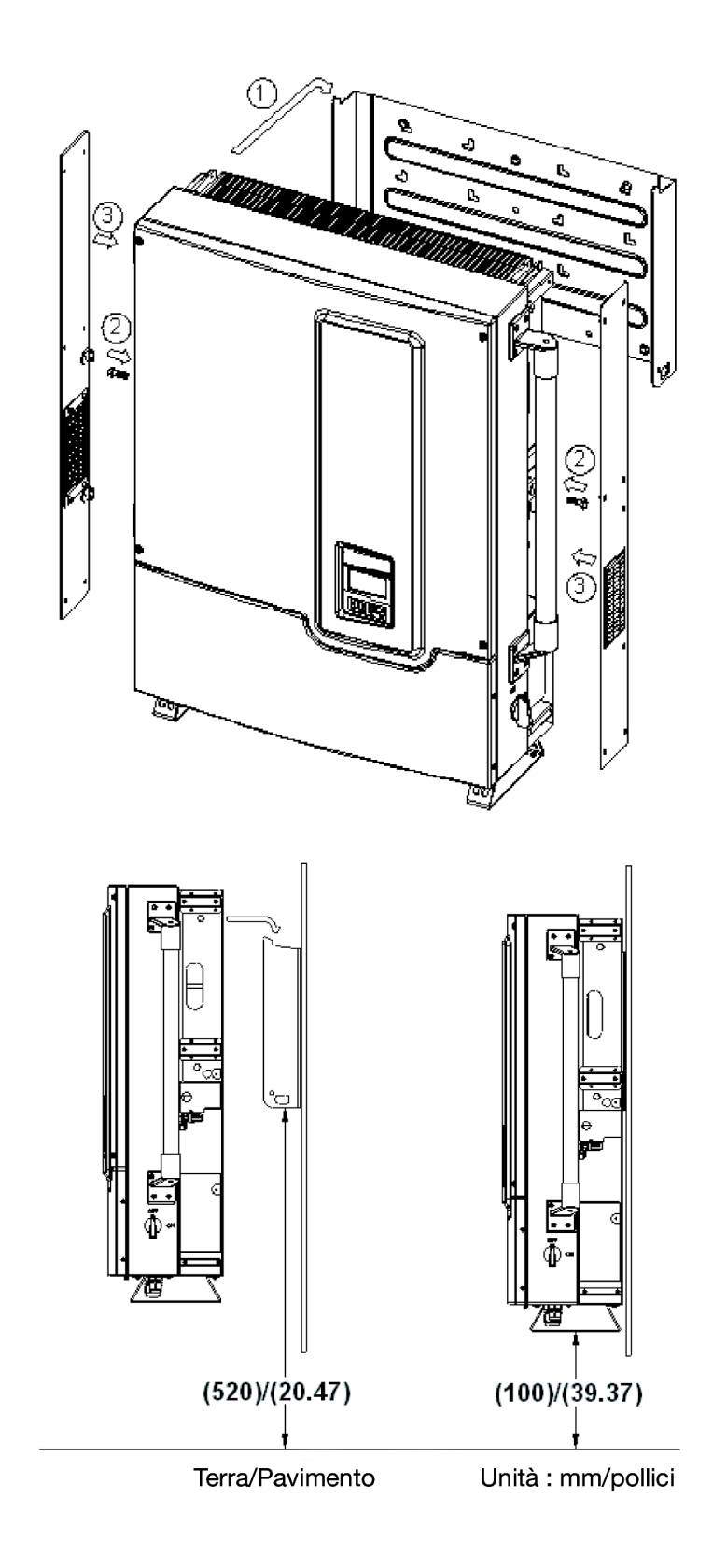

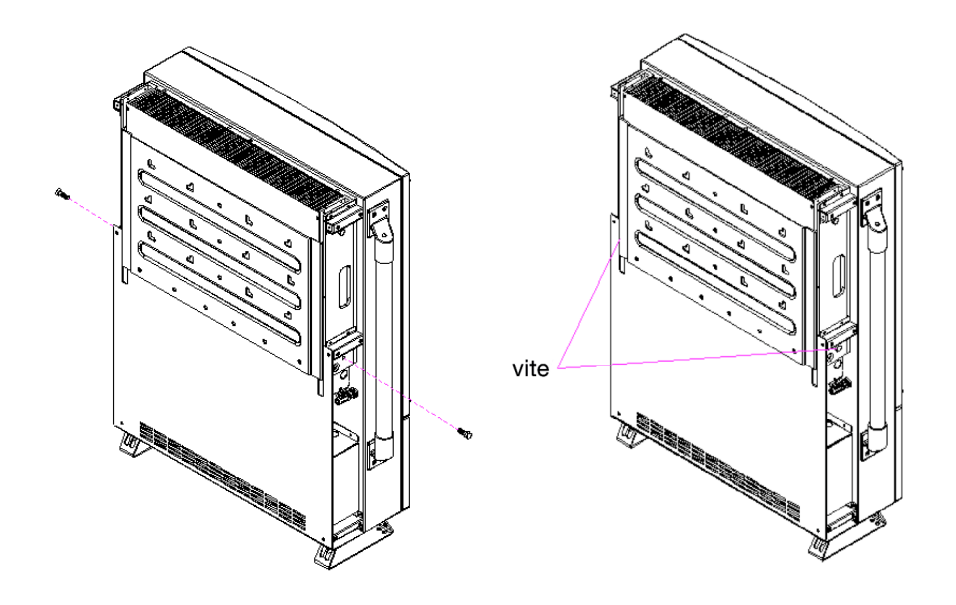

*Fig. 2.2.4 Agganciare l'inverter alla staffa di montaggio e serrare la vite*

Dopo che l'inverter è stato agganciato in maniera corretta alla staffa ed è stato fissato alla staffa di montaggio, è possibile procedere con l'esecuzione dei collegamenti elettrici.

#### **2.3 Collegamenti elettrici dell'inverter**

È
necessario aprire il coperchio anteriore della scatola di connessione prima di eseguire i collegamenti elettrici dell'inverter. Per prima cosa, è necessario mettere l'interruttore di sconnessione della c.c. su OFF, come indicato in Fig. 2.3.1. Poi rimuovere le due viti a destra; aprire il coperchio anteriore di colore rosso della scatola di connessione come indicato in Fig. 2.3.2 e in Fig. 2.3.3 qui sotto.

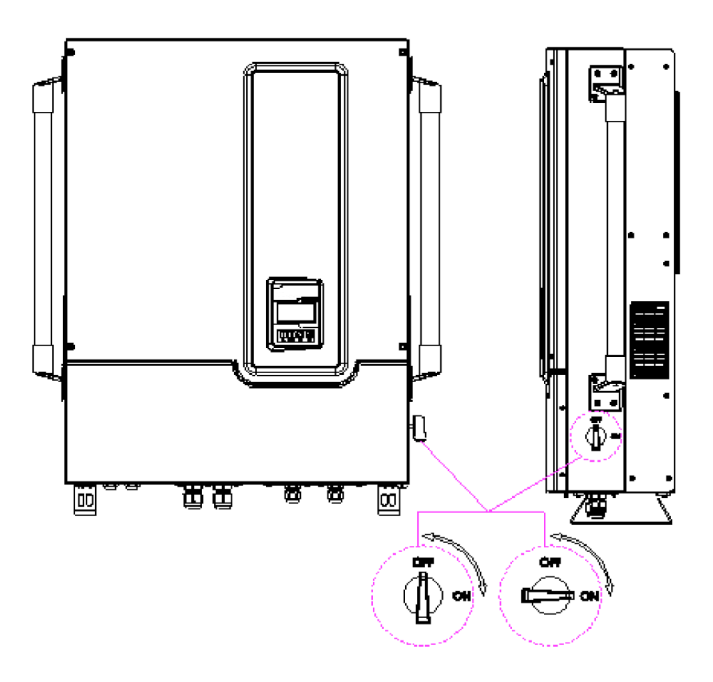

*Fig. 2.3.1 Girare l'interruttore di sconnessione della c.c. su OFF*

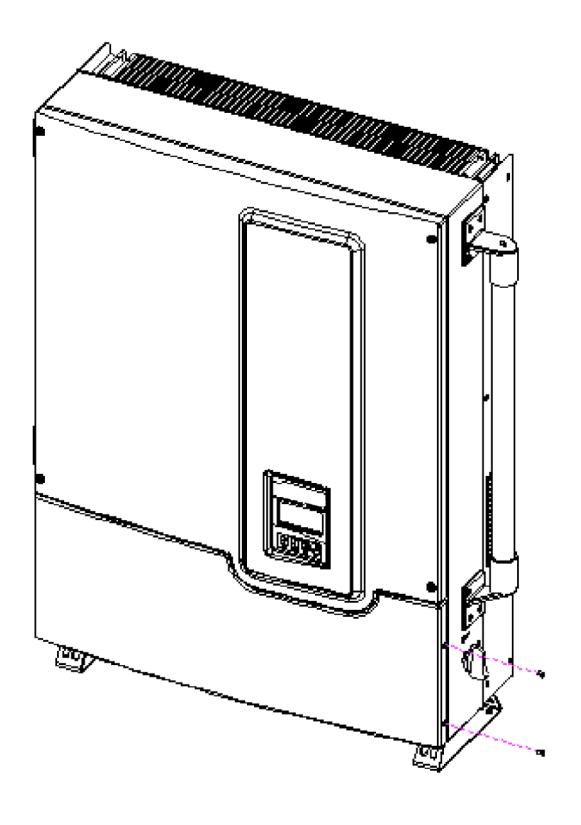

*Fig. 2.3.2 Allentare le viti*

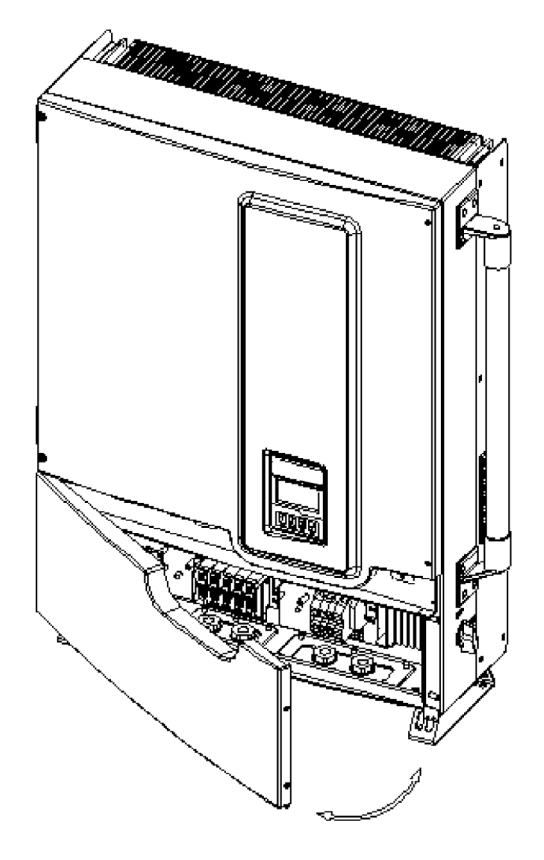

*Fig. 2.3.3 Aprire il coperchio anteriore della scatola di connessione*

Dopo aver aperto lo sportello, è possibile rimuovere i tappi dei fori filettati dei condotti come illustrato in Fig. 2.3.4 per far passare i cavi c.c. e c.a. attraverso i fori filettati dei condotti per collegare l'inverter.

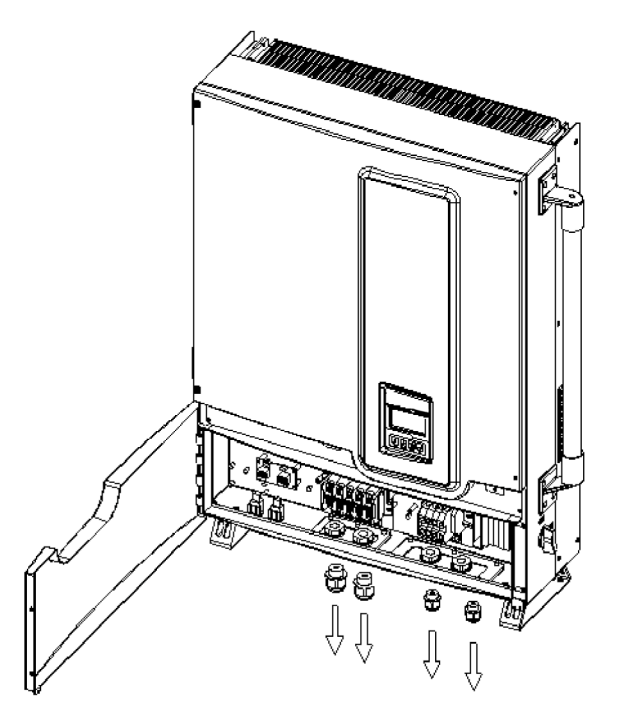

*Fig. 2.3.4 Rimozione dei tappi dei fori di passaggio dei cavi*

Le tre sezioni seguenti descrivono l'esecuzione dei collegamenti elettrici per c.a., c.c. e porte di comunicazione. I cablaggi devono essere effettuati, per l'ISMG315 e per l'ISMG320, nella scatola di connessione. Nella scatola di connessione, c'è un blocco terminale c.c., due (2) connettori RJ‐45 ed un (1) blocco terminale c.a., come illustrato in Fig. 2.3.5. Il blocco terminale c.c. è utilizzato per collegare fino a due (2) stringhe fotovoltaiche individualmente o in parallelo nella scatola di connessione. I connettori RJ‐45 sono utilizzati per la comunicazione esterna ad un computer o terminale remoto. Il blocco terminale c.a. è utilizzato per collegare la rete elettrica pubblica, attraverso un interruttore ed un pannello di distribuzione, secondo i requisiti nazionali e locali.

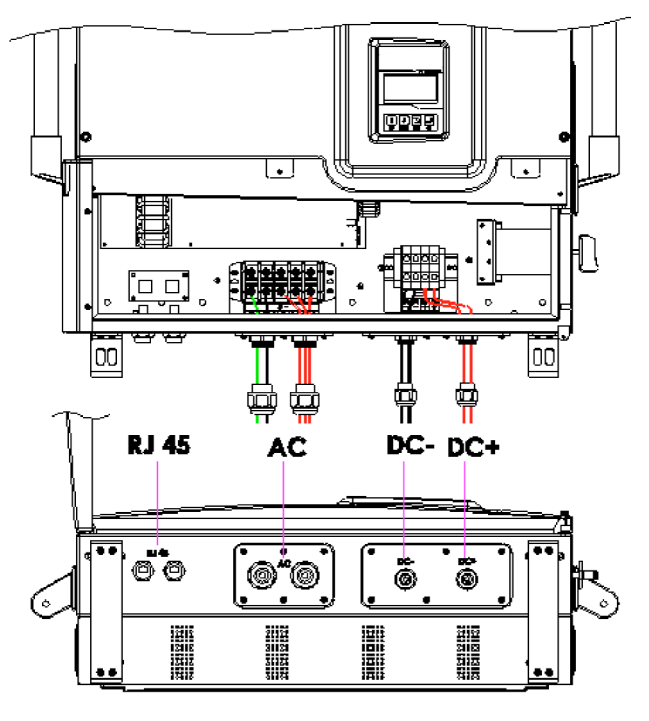

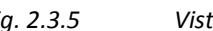

*Fig. 2.3.5 Vista anteriore della scatola di connessione*

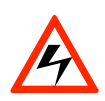

#### **PERICOLO!**

**Tutti i lavori elettrici devono essere eseguiti conformemente alle norme elettriche locali e nazionali e devono seguire le precauzioni importanti per la sicurezza contenute in
questo manuale.**

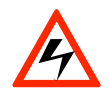

#### **PERICOLO!**

Assicurarsi di utilizzare cavi per i collegamenti adatti sia per i cablaggi c.a. che c.c. Il cavo deve avere la **dimensione adatta ed
essere resistente alle fluttuazioni di temperatura, alle radiazioni UV e ad altri possibili** pericoli. Per i collegamenti elettrici c.c. all'inverter ISMG3, utilizzare filo di rame da 10 a 16 mm<sup>2</sup> (da #8 a #6 AWG), 90°C (194°F). Per i collegamenti elettrici c.a., utilizzare filo di rame da 6 a 10 mm<sup>2</sup> (da #10 a #8 AWG), **90°C (194°F).**

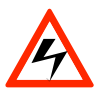

**PERICOLO!**

**I pannelli fotovoltaici sono sotto tensione quando sono esposti alla luce. Coprire i pannelli con materiale opaco (scuro) durante l'installazione e l'esecuzione dei collegamenti elettrici ed
assicurarsi che l'interruttore c.c. sia in
posizione OFF (come in Fig. 2.3.1).**

Prima di eseguire i collegamenti elettrici dell'inverter ISMG3, è necessario determinare la configurazione della rete pubblica alla quale l'inverter verrà collegato. Gli inverter ISMG315 e ISMG320 devono essere utilizzati in interconnessioni a reti pubbliche trifase con neutro e terra come illustrato in Fig. 2.3.6.

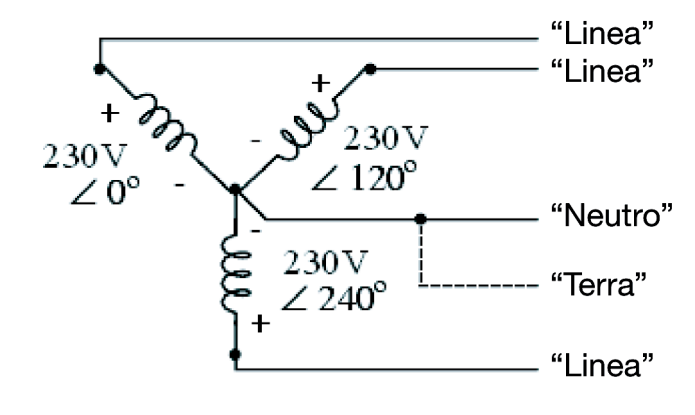

**Nota:** Quando si collega l'inverter ISMG3 alla rete pubblica, la tensione della rete elettrica **deve** essere compatibile.

*Fig. 2.3.6 Configurazione Rete Elettrica Pubblica*

#### **2.3.1 Collegamento del cavo c.a.**

Utilizzare le procedure seguenti per installare i cavi c.a.

- 1. Aprire il pannello di distribuzione e spegnere l'interruttore utilizzato per collegare l'inverter alla rete elettrica.
- 2. Utilizzare filo di rame **da 6 a 10 mm2 (da #10 a #8 AWG)**, 90°C (194°F) per tutti i collegamenti elettrici c.a. all'inverter ISMG3.
- 3. Collegare la terra del cavo al terminale di terra con il simbolo  $\bigoplus_{n=0}^{\infty}$  **"PE"**.
- 4. Collegare il neutro del cavo al terminale con il simbolo N o al blocco terminale c.a.

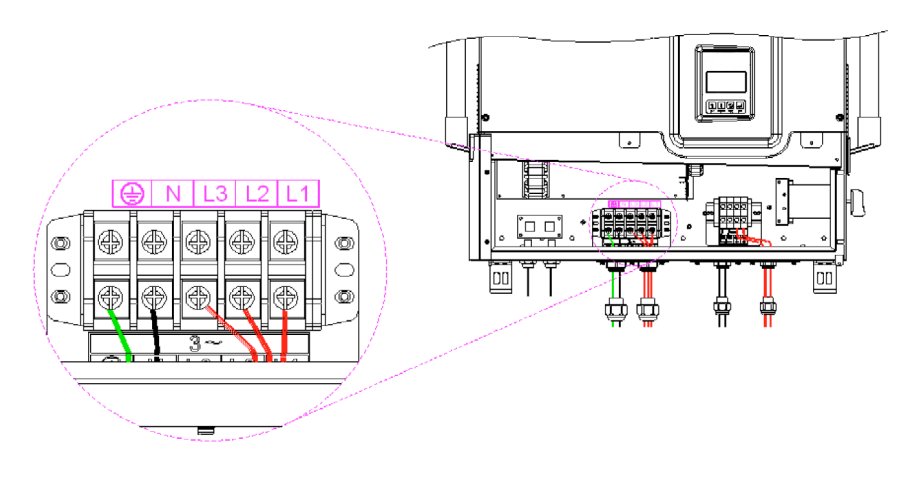

*Fig. 2.3.1.1 Blocco Terminale c.a. per collegamenti cavi c.a.*

- 5. Collegare correttamente i cavi delle fasi della rete elettrica pubblica: L1, L2 e L3, ai terminali con il simbolo **"L1"**, **"L2"** e **"L3"** del blocco terminali c.a..
- 6. Serrare le viti ad una coppia di 3,0 Nm (27,6 lb‐in).
- 7. Riconfermare che tutti i collegamenti siano stati effettuati in maniera corretta, come descritto qui sopra, e che tutte le viti siano adeguatamente serrate.

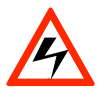

#### **PERICOLO!**

Assicurarsi che l'interruttore della rete elettrica pubblica sia su OFF prima di collegare il cavo di alimentazione **dall'interruttore al blocco terminale c.a.**

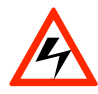

#### **PERICOLO!**

**Ogni collegamento ad un inverter ISMG3 deve essere installato con
un
interruttore dedicato nel pannello di servizio della rete elettrica pubblica. L'interruttore deve avere dimensioni adeguate per gestire la tensione e la corrente di output massime di un inverter ISMG3. All'interruttore non devono essere collegate altre apparecchiature.**

#### **2.3.2 Collegamento del cavo c.c.**

La scatola di connessione dell'inverter ISMG3 è progettata per supportare fino a due (2) stringhe fotovoltaiche indipendenti da collegare alla scatola di connessione stessa per poi rifornire l'inverter.

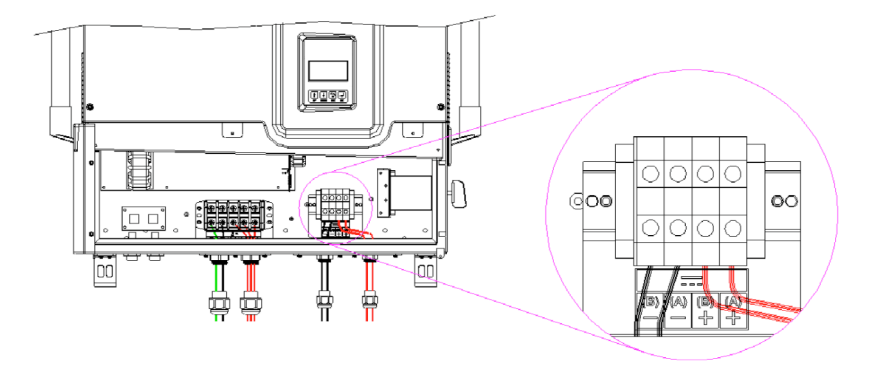

*Fig. 2.3.2.1 L'inverterISMG3 supporta due (2)stringhe fotovoltaiche indipendenti*

#### **ATTENZIONE!**

**Può essere necessaria la protezione contro le sovracorrenti a seconda del tipo e delle potenze del modulo fotovoltaico configurato nell'impianto. La corrente di input c.c. massima è 43,3A per ISMG315 e 57,8A per ISMG320. La corrente c.c. massima ammessa è di 21,6A per ISMG315 e 28,9A per ISMG320.**

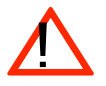

 $\overline{\mathbf{1}}$ 

#### **ATTENZIONE!**

I cavi +PV e -PV di una stringa fotovoltaica devono essere collegati ai terminali c.c. con il simbolo "+" e "-" **rispettivamente. La capacità dei cavi deve essere tenuta in
considerazione dagli installatori dell'impianto per determinare la giusta potenza del fusibile della stringa fotovoltaica altrimenti si potrebbe verificare il pericolo di incendi in
caso di cortocircuito in
una delle stringhe fotovoltaiche.**

Cisono due (2) terminali per ogni stringa fotovoltaica posta all'interno della scatola di connessione utilizzata per i collegamenti dei cavi c.c. L'inverter ISMG3 supporta fino a due (2) stringhe fotovoltaiche indipendenti. Perciò, ci sono quattro (4) terminali, due (2) con il simbolo "**+**" e altri due (2) con il simbolo "**‐**", nella scatola di connessione dei collegamenti per cavi c.c. come indicato in Fig. 2.3.2.2 e in Fig. 2.3.2.3. Tutte le viti peri collegamenti dei cavi devono essere serrate ad una coppia di 3,5 Nm (35,5 lb‐in).

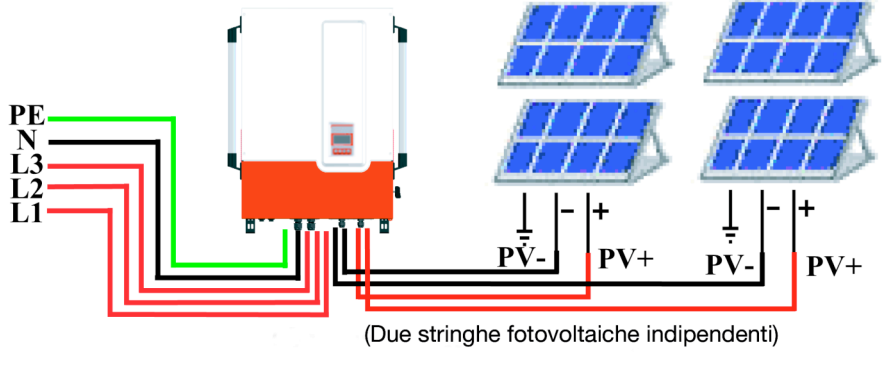

*Fig. 2.3.2.2 Collegamenti Inverter Fotovoltaico*

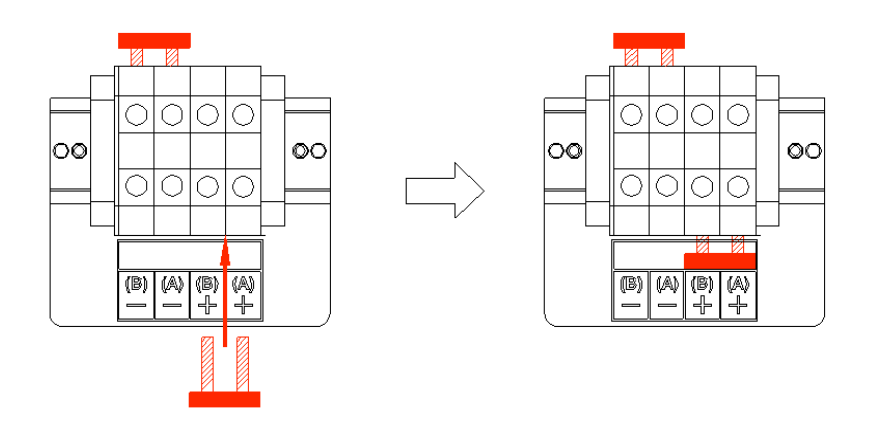

*Fig. 2.3.2.3 Stringhe Fotovoltaiche in Parallelo*

NOTA: L'inverter ISMG3 con tracker Dual-MPP è progettato per essere applicato ad un gran numero di configurazioni diverse. Nella maggior parte dei casi si consiglia di collegare le due stringhe fotovoltaiche in un solo foro per **ottenere la massima efficienza. Consultare l'installatore per vedere come collegarle, come illustrato in
Fig. 2.3.2.3.**

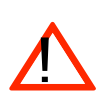

#### **ATTENZIONE!**

**I pannelli fotovoltaici sono sotto tensione quando sono esposti alla luce. Utilizzare tutte le precauzioni di sicurezza quando si lavora sui pannelli fotovoltaici.**

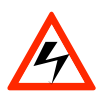

#### **PERICOLO!**

Portare i cavi di connessione c.c. che devono essere collegati agli inverter ISMG3 fino agli stessi, evitando **possibili pericoli che possano danneggiare i cavi.**

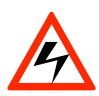

#### **PERICOLO!**

**Dopo aver scollegato tutti gli input c.c. dei pannelli fotovoltaici, è ancora presente una tensione pericolosa sull'inverter ISMG3. Lasciare scaricare completamente il dispositivo per 5 minuti.**

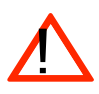

#### **ATTENZIONE!**

Assicurarsi che la tensione di input c.c. generata dai pannelli fotovoltaici sia uguale o inferiore a 850 Vcc in **ogni condizione, specialmente in condizioni di basse temperature, altrimenti si potrebbero verificare dei danni all'inverter ISMG3.**

#### **2.3.3 Collegamento del Cavo di Comunicazione**

L'inverter ISMG3 supporta due standard di interfaccia dati comuni, RS‐232 e RS‐485 che vengono utilizzati per comunicare con un computer remoto o un terminale fornito di RS‐232 o RS‐485. Può funzionare soltanto una delle interfacce di comunicazione alla volta. Come illustrato in Fig. 2.3.3.1, ci sono due connettori RJ‐45, RJ45‐R e RJ45‐L, posti sul fondo dell'involucro. I numeri di pin dei connettori RJ‐45 e i segnali corrispondenti sono descritti in Fig. 2.3.3.2 qui sotto. Se si utilizza l'RS485 come interfaccia di comunicazione esterna e l'inverter è l'ultimo dispositivo all'interno dei collegamenti a catena RS485, allora l'interruttore di terminazione deve essere messo in posizione ON (illustrato in Fig. 2.3.3.4). L'utente deve aprire il coperchio anteriore della scatola di connessione per mettere l'interruttore di terminazione in posizione ON. Di default, l'interruttore di terminazione è messo in posizione OFF.

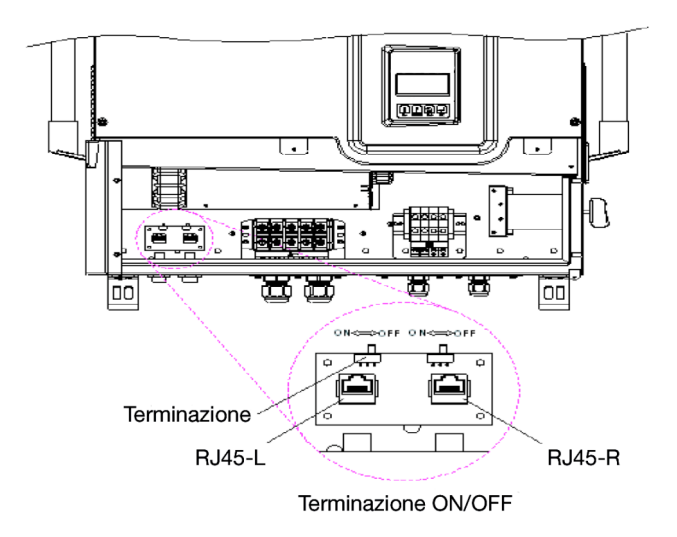

*Fig. 2.3.3.1 Posizioni delle porte di comunicazione e dell'interruttore di terminazione*

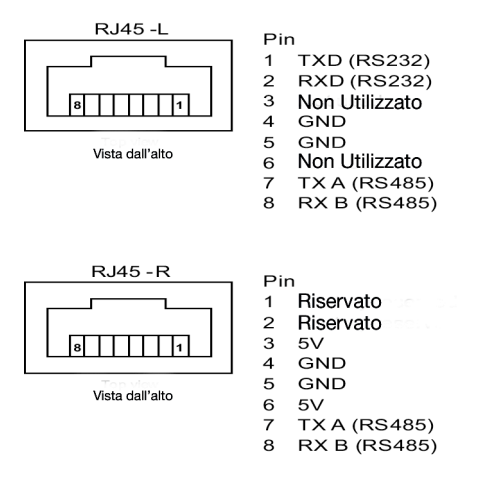

*Fig. 2.3.3.2 Pin e Segnali RJ‐45*

Come illustrato in Fig. 2.3.3.2, i pin dei segnali dell'RS‐232, TXD e RXD, sono solo sull'RJ45‐L. Perciò, può essere utilizzato solo l'RJ45‐L per collegarsi al PC remoto o al terminale quando si seleziona l'interfaccia RS‐232. Il cavo con il numero di serie ISMG‐RJ45S0918, che è lungo 180 cm (70,9 pollici), è dedicato per la comunicazione tra un inverter ISMG3 ed un computer quando si utilizza l'interfaccia RS‐232. Questo cavo ha un connettore RJ45 ad una estremità ed un connettore RS‐232 (DB9) all'altra estremità come illustrato in Fig, 2.3.3.3. Se si seleziona l'interfaccia RS‐485, allora possono essere utilizzati entrambe i connettori RJ‐45 sull'inverter ISMG3 per i collegamenti in cascata RS‐485 illustrati in Fig. 2.3.3.4.

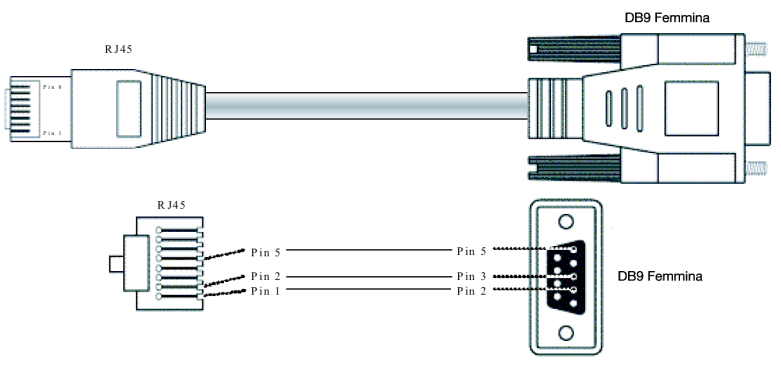

*Fig. 2.3.3.3 Collegamento RS‐232 (ISMG‐45S0918)*

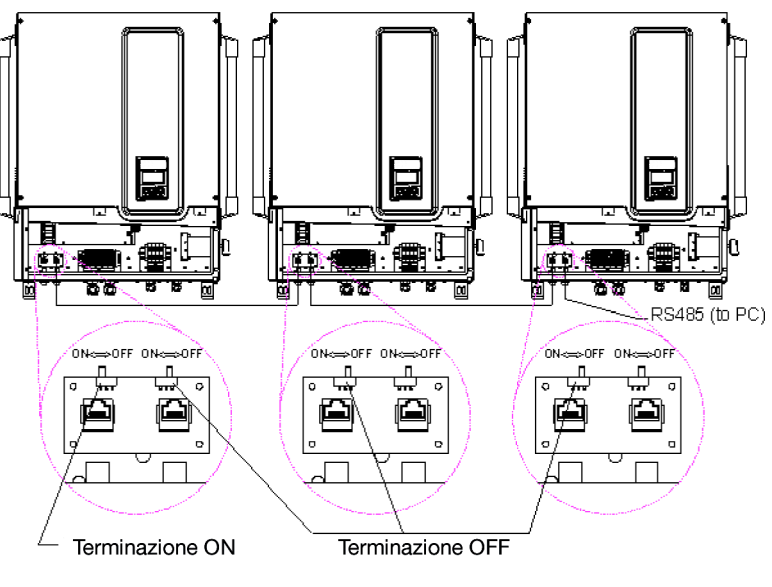

*Fig. 2.3.3.4 Collegamento RS‐485*

#### **2.4 Collegamenti in parallelo dell'inverter**

Gli inverter ISMG3 possono essere collegati in parallelo quando è richiesta maggiore potenza. Nella configurazione in parallelo, ogni inverter deve collegarsi al proprio pannello fotovoltaico. Non è consigliabile collegare un pannello fotovoltaico a più di un inverter.Questo potrebbe far funzionare l'inverter in modo anomalo. La Fig. 2.4.1 qui sotto mostra i collegamenti tra inverter e pannelli fotovoltaici in configurazione parallela.

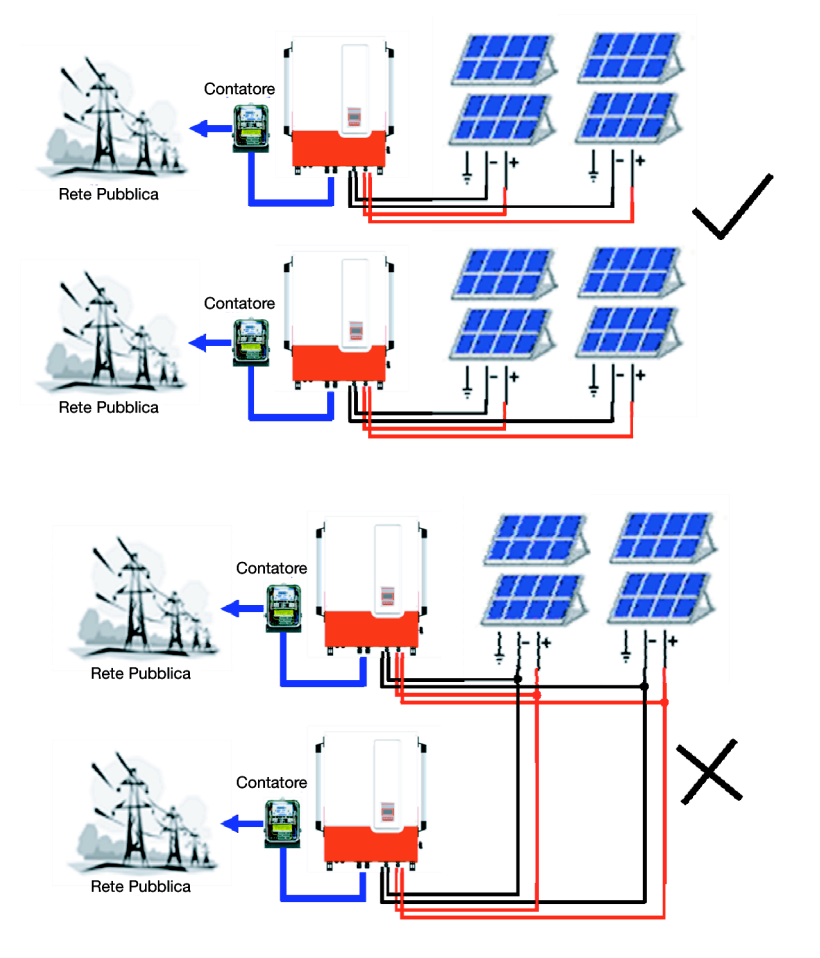

*Fig 2.4.1 Configurazione parallela dell'inverter*

#### **3. Funzionamento**

#### **3.1 Panoramica**

L'elettronica di controllo deve essere attiva non appena la tensione c.c. (fotovoltaica) raggiunge il punto di tensione "MPPT minima" che è attorno ai 200Vcc. L'inverter ISMG3 quindi si accende e mostra "Illuminaz." sull'LCD, completare l'inizializzazione del sistema ed attendere che la tensione c.c. raggiunga il punto di tensione per l'avviamento fotovoltaico "Avvio PV" che è 400Vcc. Quando la tensione c.c. raggiunge il punto di tensione per l'avviamento fotovoltaico "Avvio PV", l'inverter entrerà in modalità "Controllo" e poi andrà on‐line con la rete elettrica (modalità "Griglia/MPP") se tutte le condizioni necessarie per il collegamento alla rete elettrica sono state controllate e soddisfatte. Se la tensione di input c.c. scende al di sotto del punto di "soglia preimpostato", l'inverter interrompe il proprio output di potenza c.a. e torna alla modalità "Illuminaz. Bassa" purché la tensione c.c. rimanga al di sopra del punto della tensione MPPT minima. Quando la tensione c.c. scende al di sotto del punto della tensione "MPPT minima", l'inverter si arresta da solo.

Qui sotto sono descritte in dettaglio le cinque modalità operative principali.

- **Illuminaz.:** Quando la tensione di input c.c. sale al di sopra del punto della tensione "MPPT minima", l'inverter si accende ed entra nella procedura di inizializzazione del sistema con l'LCD che mostra "Illuminaz.". In questa modalità operativa, l'inverter imposta i valori iniziali, avvia le diagnostiche e rileva tutti i parametri che verranno memorizzati per utilizzi futuri. Questo stadio richiede soltanto pochi secondi e poi l'inverter attende che la tensione di input c.c. raggiunga il punto di tensione per l'avviamento fotovoltaico "Avvio PV" per entrare in modalità "Controllo".
- **Controllo:** In questa modalità operativa, l'inverter controlla tutti i parametri su entrambe i lati c.a. e c.c. per assicurarsi che il collegamento alla rete elettrica sia sicuro. Tutte le condizioni devono essere soddisfatte e durare per un certo periodo di tempo, quindi il sistema entra in modalità Griglia/MPP. Se qualcuno dei parametri, tranne la tensione c.c. che è al di sotto della tensione per l'avviamento fotovoltaico "Avvio PV", non soddisfa i criteri, l'inverter va nella modalità "Err. Sist.".
- **Griglia/MPP:** L'inverter accende i relè c.a., fa diventare verde lo sfondo del display e comincia a fornire potenza c.a. alla rete elettrica. In questa modalità operativa, l'inverter continua a convertire la potenza c.c. generata dal pannello fotovoltaico in potenza c.a. che viene poi fornita alla rete elettrica. L'inverter interrompe la fornitura di potenza e ritorna in modalità di controllo se una qualche condizione per la modalità di fornitura alla rete non è più soddisfatta.
- **Err. Sist.:** Quando si verificano degli errori e questi vengono rilevati nella modalità operativa descritta qui sopra, l'inverter mostra "Err. Sist." sull'LCD (lo sfondo del display diventa rosso), esce dallo stato corrente, smette di fornire potenza alla rete elettrica e poi entra nella modalità di errore che esegue una sequenza preimpostata. Quando gli errori sono stati eliminati e non appaiono più per un periodo di tempo prestabilito, l'inverter esce dalla modalità di errore di sistema ed entra in modalità di controllo. Alcuni errori, come i guasti ai componenti, fanno sì che l'inverter entri in modalità "Blocco Sist". Per eliminare questa condizione è necessario l'intervento del personale della manutenzione.

**Blocco Sist:** Quando l'inverter rileva un errore o un guasto importante, entra in modalità "Blocco Sist" e interrompe la fornitura di potenza alla rete elettrica per ragioni di sicurezza. Normalmente questo è un problema che non può essere risolto dall'utente. Per eliminare questo stato e rimettere l'inverter in funzione, è necessario l'intervento del personale della manutenzione.

#### **3.2 Caratteristiche di Funzionamento**

#### **1. Protezione Anti‐Islanding**

Quando viene rilevata una condizione di "islanding", per esempio la rete elettrica pubblica si interrompe o viene scollegata per mezzo di un interruttore di sconnessione della rete, l'inverter smetterà di fornire potenza all'output c.a.. Si definisce "island" un inverter collegato ad una rete elettrica che continua a funzionare e fornire potenza ad un impianto che è isolato dalla fonte di elettricità pubblica. Questa situazione sugli inverter ISMG causa un arresto automatico dell'inverter. Questa è una funzione di sicurezza che è intesa ad evitare principalmente le folgorazioni al personale che potrebbe aver interrotto la fornitura della rete elettrica pubblica al fine di portare a termine operazioni di manutenzione sulla stessa.

#### **2. Fattore di Potenza Unitario:**

Lo scopo dell'inverter ISMG3 è di fornire potenza con un fattore di potenza unitario (PF = 1) alla rete elettrica pubblica durante il suo funzionamento. L'inverter percepisce continuamente la fase della tensione della rete elettrica pubblica e costruisce la forma d'onda della corrente di output con la stessa fase della tensione della rete.

#### **3. Tracciamento del Punto di Massima Potenza:**

Al fine di trovare il modo più efficiente per utilizzare l'energia solare, gli inverter ISMG3 sono progettati per tracciare e assorbire la potenza massima dal pannello fotovoltaico. A questo scopo viene impiegata la funzione di Tracciamento del Punto di Massima Potenza (MPPT) nel software di controllo incluso.

#### **3.3 Display LCD**

L'inverter ISMG3 ha un display LCD grafico 128 x 64 con tre (3) colori di sfondo, per visualizzare diverse informazioni dell'inverter come stato di funzionamento/impostazioni, dati input/output, potenza accumulata e messaggi di errore, inoltre, c'è un tastierino con quattro pulsanti con il quale gli utenti possono selezionare le informazioni da visualizzare sull'LCD da una delle categorie:
"Stato Sistema", "Produzione Energia" e "Mess. di Errore". L'utente può cambiare, sotto un menu protetto da password, alcune delle impostazioni selezionando "Edit. Impostazioni". Fintanto che la tensione di input c.c. è al di sopra della tensione MPPT minima, l'LCD continua a visualizzare le informazioni, il flusso è descritto in seguito in questa sezione.

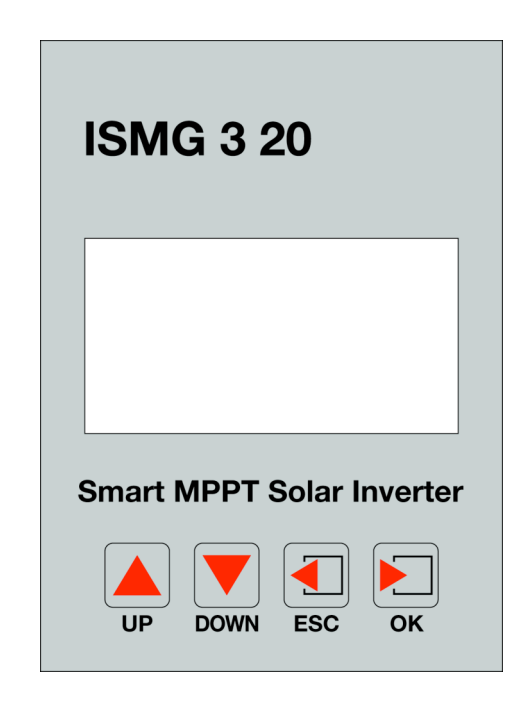

*Fig 3.3.1 Pannello anteriore dell'inverter ISMG3*

#### **3.3.1 Indicazioni dello Sfondo dell'LCD**

Lo sfondo dell'LCD può essere illuminato da tre (3) colori: bianco, verde e rosso. Il colore cambia secondo lo stato di funzionamento dell'inverter come illustrato nella Fig. 3.3.1.1. La spiegazione dello stato e i colori dello sfondo corrispondenti sono descritti nella tabella seguente.

*Fig. 3.3.1.1 I 3 colori dello sfondo dell'LCD*

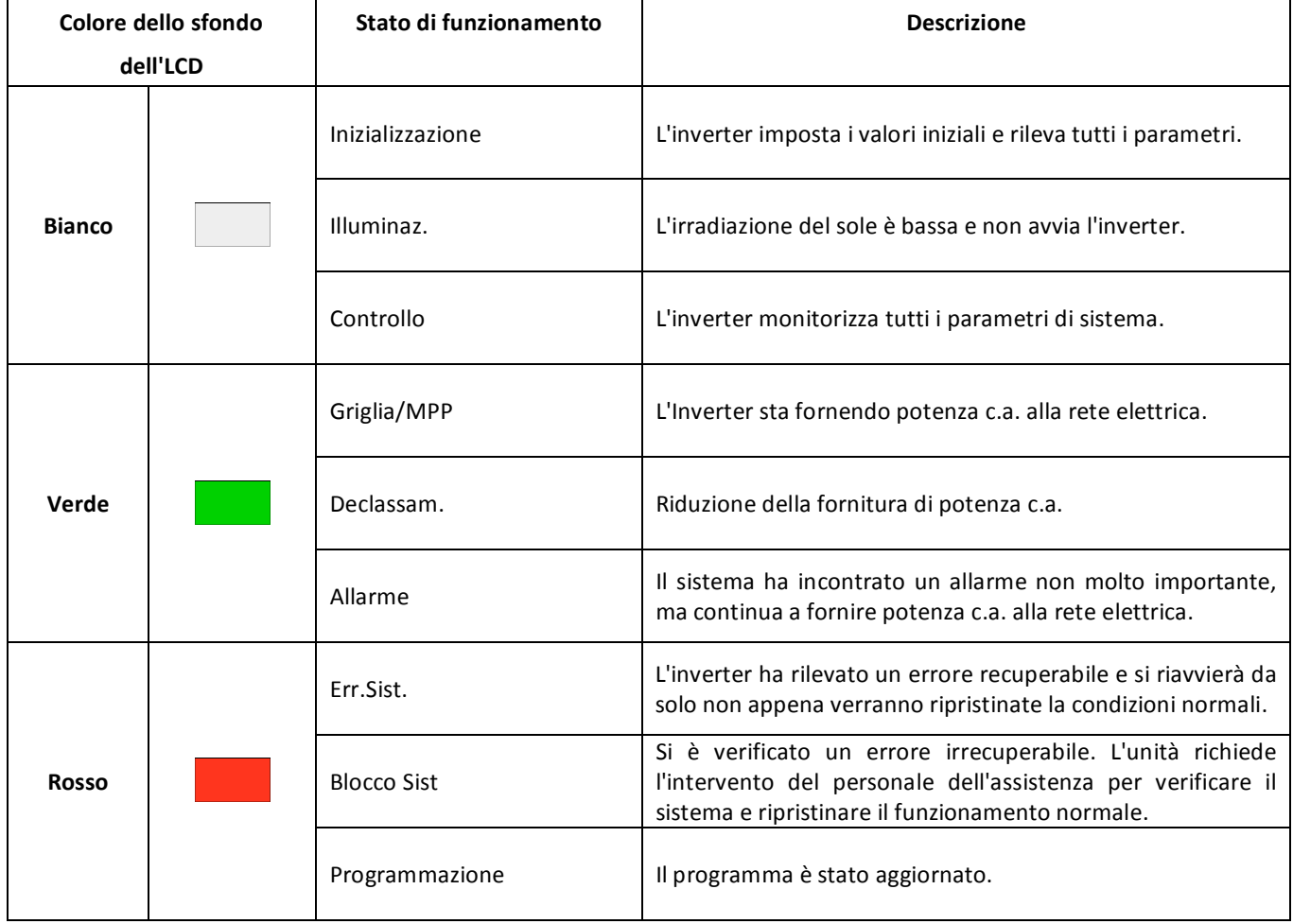

#### **Tabella delle Indicazioni dello sfondo dell'LCD**

#### **3.3.2 Flusso dei messaggi del display**

Il flusso dei messaggi del display cambia secondo la procedura in cui ci si trova. Ci sono tre procedure di funzionamento principali:
procedura normale, procedura di errore o procedura di blocco.

La procedura normale è quella che si verifica quando il sistema passa dall'accensione (illuminaz. bassa), al controllo del sistema e poi alla modalità Griglia/MPPT senza rilevare condizioni di errore. Se durante il controllo del sistema, viene rilevata una condizione di errore che può essere risolta, il sistema entra nella procedura di errore. Il sistema torna alla procedura normale non appena la condizione di errore sparisce. Un esempio di questa situazione è la condizione "island":
se viene tolta la tensione della rete elettrica e poi dopo un po' di tempo ritorna, l'ISMG3 entra in stato di errore, ma la condizione di errore viene eliminata quanto la tensione ritorna. Se un errore non si risolve da solo, il sistema entra in procedura di blocco e avrà bisogno del personale dell'assistenza per eliminare l'errore e ripristinare il sistema. I paragrafi seguenti spiegano come funziona il display nelle diverse modalità di funzionamento.

#### **Illuminaz.:**

Quando la tensione di input c.c. sale al di sopra del punto della tensione "MPPT minima", ma sotto il punto della tensione dell'avviamento fotovoltaico "Avvio PV", l'inverter ISMG3 si accende e mostra sul display il nome del modello (es. ISMG315), il numero di serie, le versioni del firmware e le norme alle quali si conforma. Dopo circa cinque (5) secondi, viene visualizzato sull'LCD il Menu Principale con quattro (4) selezioni, Scherm. Sistema, Metodo Grafico, Mess. di Errore e Impostazioni, che l'utente può selezionare attraverso i pulsanti up (su)/down (giù). Tre secondi dopo, se non viene effettuata alcuna selezione, lo "Scherm. Sistema" andrà automaticamente in modalità "Illuminaz." sull'LCD e si fermerà lì finché il sistema entra in modalità "Controllo". Assieme alla modalità (Illuminaz.), l'LCD visualizza anche le tensioni c.a. trifase, la frequenza e la potenza di output c.a. sul lato c.a

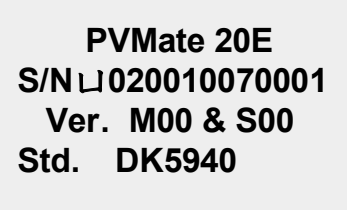

5 secondi ↓

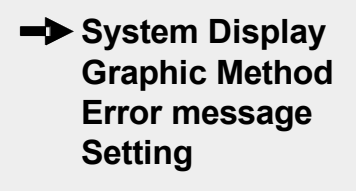

3 secondi ↓

**Mode**!**Illumination Vac**!**230/230/230V Fac**!**50.00Hz Pac**! **0W 03/27 23:50:25**

#### **Controllo:**

Quando la tensione di input c.c. raggiunge il punto di tensione dell'avviamento fotovoltaico "Avvio PV", l'inverter entra in modalità "Controllo". In questa modalità operativa, l'inverter controlla "Iso.R", tutti i parametri su entrambe i lati c.a. e c.c., e poi il relè c.a. per assicurarsi che il collegamento alla rete elettrica sia sicuro. Dopo che tutte le condizioni sono state soddisfatte per un tempo prestabilito, che può essere impostato da 20 a 600 secondi, allora il sistema entra in modalità Griglia/MPP e fornisce potenza c.a. alla rete elettrica. Durante la modalità di Controllo, il display segue il flusso di informazioni come illustrato nel diagramma qui sotto.

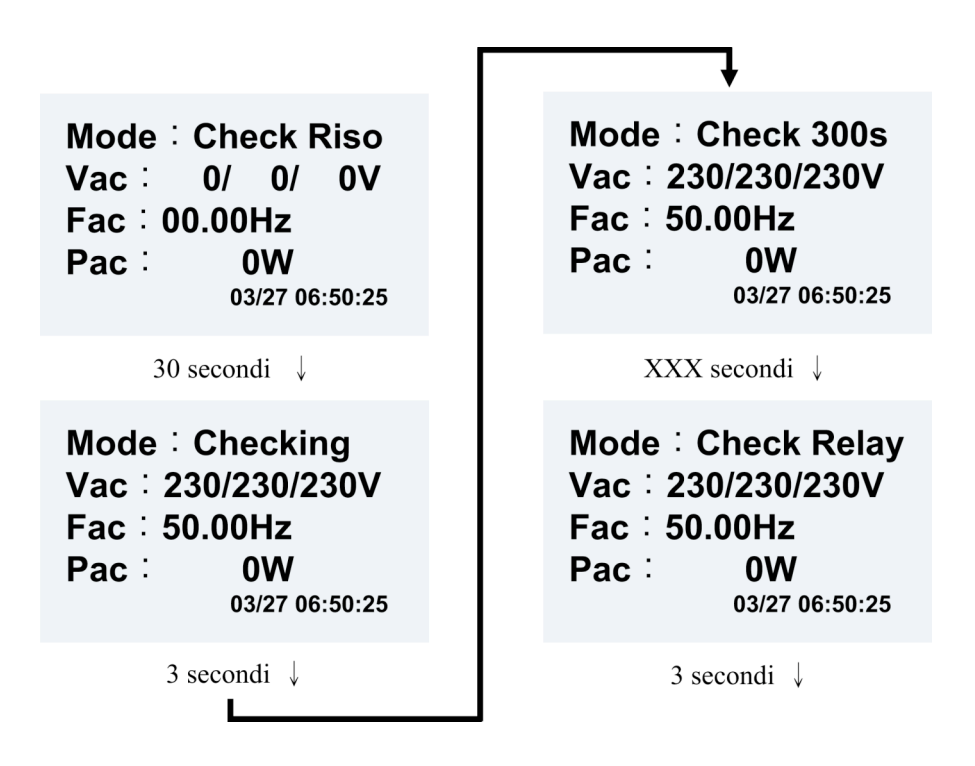

#### **Griglia/MPP:**

Dopo che il sistema è entrato in modalità Griglia/MPP (fornitura rete elettrica), l'inverter fornisce la potenza c.a. alla rete elettrica e mostra sul display, con lo sfondo verde, la modalità operativa, la tensione c.a. reale, la frequenza reale e. Gli altri dati come l'energia accumulata, la potenza di input c.c. di ogni stringa fotovoltaica e la potenza di output c.a. di ogni fase, possono essere visualizzati sull'LCD premendo il pulsante "DOWN" (giù) sul tastierino come indicato nella figura seguente.

Utilizzando i pulsanti "UP" (su), "DOWN" (giù), "ESC" e "OK", gli utenti possono riuscire a vedere i dati che desiderano.

- (a)Premere il tasto "UP" (su) o "DOWN" (giù) per selezionare i parametri di monitoraggio.
- (b)Premere il tasto "ESC" per tornare allo stato precedente.
- (c)Premere il tasto "OK" per confermare.

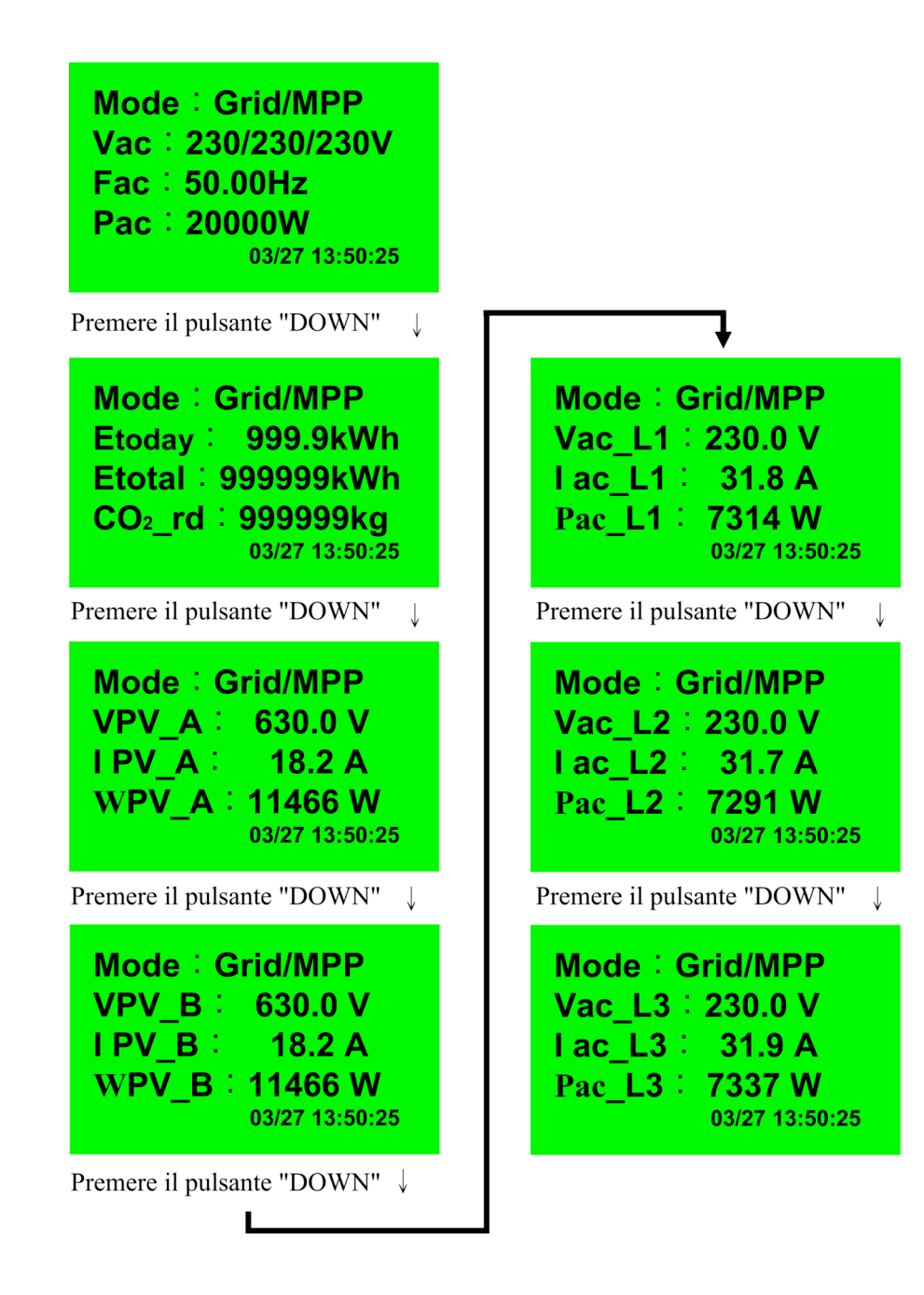

#### **Declassamento:**

Quando viene rilevata una diminuzione di potenza, sull'LCD verrà visualizzato il messaggio "Declassam." come illustrato nella figura seguente. Ci sono cinque situazioni possibili che possono causare un declassamento dell'output. L'ISMG rileva solo una situazione di declassamento alla volta. Perciò, gli utenti devono vedere anche le altre informazioni attraverso l'interfaccia RS485 se vogliono identificare con precisione la ragione che ha causato il declassamento, quando viene visualizzato il messaggio "Declassam.". Consultare la **Sezione 4.3 Declassamento** per ulteriori informazioni riguardo alle situazioni che possono causare un declassamento di potenza. Il VDE0126 richiede che, se la potenza di output c.a. massima (110% della potenza nominale può normalmente verificarsi assieme al VacH) dura per 10 minuti, l'inverter interrompa l'output. L'inverter ISMG315/320, è progettato per abbassare la potenza di output (declassamento della potenza di output) prima di interrompere l'output. Se il messaggio VacH va via, l'inverter non interrompe l'output. Se il messaggio VacH rimane, l'inverter interrompe il suo output secondo la norma VDE0126.

**Mode**!**Derating Vac**!**230/230/230V Fac**!**50.00Hz Pac**!**16888W 03/27 13:50:25**

#### **Attenzione:**

Ci sono tre messaggi di allarme possibili che possono essere visualizzati sul Display quando si verificano situazioni inattese in modalità Griglia/MPP:

- Quando il sistema incontra un problema nell'accesso al dispositivo di memoria EEPROM interno, viene visualizzato il messaggio di avvertimento "EEPROM";
- L'ISMG3 ha incontrato un errore di comunicazione con il terminale esterno, sull'LCD viene visualizzato un messaggio di avvertimento "COMM";
- Se uno e/o due delle ventole integrate smettono di funzionare, viene visualizzato il messaggio di avvertimento, Bloc.Vent.A, Bloc.Vent.B o Bloc.Vent.AB. Se si verificano tutti gli avvertimenti contemporaneamente, i messaggi di avvertimento verranno visualizzati nell'ordine successivo con tre (3) secondi di intervallo:

COMM => EEPROM => Bloc.Vent.A (o B o AB)

**Mode**!**Fan Lock AB Vac**!**230/230/230V Fac**!**50.00Hz Pac**!**16888W 03/27 13:50:25**

#### **Errore di Sistema:**

Quando il sistema entra in modalità di errore, interrompe l'output di energia c.a., si scollega dalla rete elettrica e visualizza il messaggio di errore di sistema "Err. Sist." sull'LCD con lo sfondo di colore rosso come illustrato nella figura qui sotto. Gli errori che fanno sì che il sistema entri in modalità errore vengono registrati. L'utente può premere il pulsante "ESC" per entrare nel menu principale e poi selezionare "Mess di Errore" per visualizzare il messaggio o i messaggi di errore. L'utente può consultare la Tabella dei Messaggi di Errore nella sezione 3.6 per le spiegazioni dei messaggi di errore. Quando l'errore

sparisce, l'inverter cerca automaticamente di entrare in modalità di Controllo e poi in modalità Griglia/MPP per fornire potenza c.a. alla rete elettrica.

> **Mode& SystemFault** Vac& 230/230/230V Fac& 50.00Hz Pac& OW 03/27 15:20:45

#### **Blocco Sistema:**

Quando l'inverter ISMG3 entra in modalità di Blocco, soltanto il personale dell'assistenza può eliminare questa modalità e resettare l'inverter. Quando è in modalità di blocco, l'inverter ISMG3 interrompe l'output di energia c.a., si scollega dalla rete elettrica e visualizza il messaggio "Blocco Sist" sull'LCD con lo sfondo di colore rosso come illustrato nella figura qui sotto. Gli errori che fanno sì che il sistema entri in modalità di blocco vengono registrati. L'utente può premere il pulsante "ESC" per entrare nel menu principale e poi selezionare "Mess di Errore" per visualizzare il messaggio o i messaggi di errore. Consultare la Tabella dei Messaggi di Errore nella Sezione 3.6 per le spiegazioni dei messaggi di errore.

> **Mode& SystemIdle** Vac& 230/230/230V Fac& 50.00Hz Pac& **OW** 03/27 15:30:15

#### **3.3.3 Grafici della Potenza Prodotta**

Premere il pulsante "ESC" per tornare al menu principale, poi premere il tasto "Down" (giù) fino ad evidenziare il "Metodo Grafico" e poi premere il tasto "OK" per confermare la selezione. Verrà visualizzato il grafico della produzione giornaliera sull'LCD come illustrato nella figura seguente. Questo grafico dell'andamento mostra la potenza c.a. di output prodotta in un giorno specifico. Il giorno è indicato nell'angolo in alto a destra. Per andare ad un altro giorno premere prima il pulsante "OK" e poi premere il pulsante "DOWN" (giù) o "UP" (su) fino al giorno desiderato. L'inverter ISMG3 ha memoria sufficiente per registrare fino a 31 grafici giornalieri.

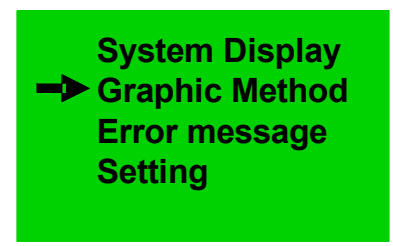

Premere il pulsante "OK" ↓

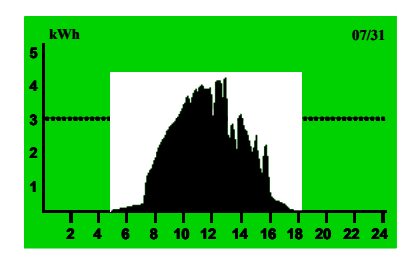

Premere il pulsante "DOWN" ↓

Se si desidera visualizzare il grafico mensile, prima premere il tasto "ESC" e poi il tasto "DOWN" (giù) per andare al grafico mensile come illustrato qui sotto. Nell'angolo in alto a destra viene visualizzato il mese corrente. Per cambiare mese premere prima "OK" e poi il tasto "DOWN" (giù) o "UP" (su). L'ISMG3 può registrare fino a 12 mesi di grafici mensili.

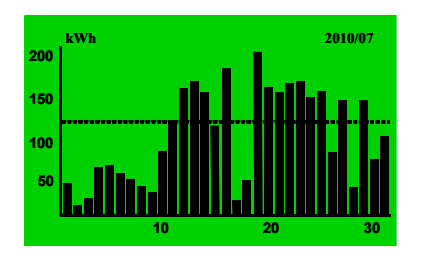

#### **3.3.4 Messaggi di Errore**

Per rivedere i messaggi di errore registrati, gli utenti devono selezionare "Mess. di Errore", sulla schermata principale, premendo i tasti "Down" (giù) o "Up" (su) e poi premere il tasto "OK" per confermare. In questo modo l'LCD visualizza l'ultimo messaggio di errore registrato sull'LCD con la data e l'ora in cui si è verificato il problema. Per vedere il messaggio registrato successivo, premere il tasto "DOWN" (giù) o "UP" (su) per scorrere le pagine. L'ISMG3 può registrare in memoria fino a 99 messaggi di errore.

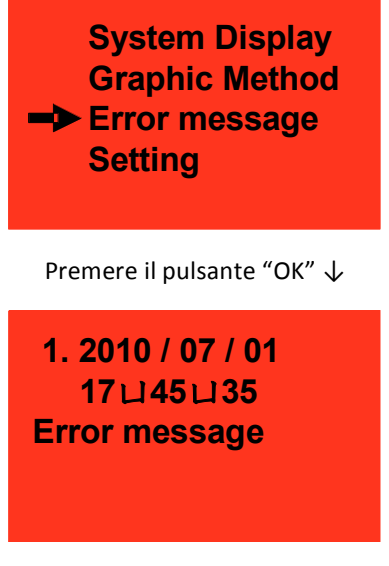

Premere il pulsante "DOWN" (giù) / "UP" (su)

#### **3.3.5 Impostazioni di Funzionamento**

Alcuni parametri dell'inverter possono essere riconfigurati dal pannello integrato. Per modificare i parametri, selezionare "Impostazioni" dal menu principale e poi confermare premendo "OK", come illustrato qui sotto. La selezione standard è protetta da password. Le altre impostazioni come la data, l'ora, la lingua, la tensione di avviamento minima, il tempo di avviamento, il cicalino ON/OFF, la velocità di trasmissione delle comunicazioni e l'indirizzo RS485, non sono protette da password. La modifica della norma per la protezione dell'interfaccia: DK5940, VDE 0126, o RD1663, deve essere effettuata da professionisti qualificati dell'assistenza. Per questo scopo è necessaria una password specifica. Quando le operazioni di modifica alle impostazioni sono state completate, l'inverter deve essere riavviato per eseguire le nuove impostazioni.

I parametri che possono essere riconfigurati dal pannello sono descritti qui di seguito:

- Data: Impostazione data.
- Ora: Impostazione ora.
- □ Lingua: Selezione lingua del display.

VoltAvvio: Regolazione della tensione di avviamento minima.

- □ SecAvvio: Impostazione del tempo di ritardo all'avviamento.
- Allarme: Cicalino "ON" o "OFF".
- Standard: Impostazione della norma di protezione interfaccia secondo i requisiti locali/nazionali.
- Baudrate: Impostazione della velocità di trasmissione delle comunicazioni dalla porta seriale.
- Ind. RS485: Impostazione dell'indirizzo RS485.
- Test Autom.: Effettuazione della funzione auto‐test. (Solo per ISMG315IT e ISMGT320IT)

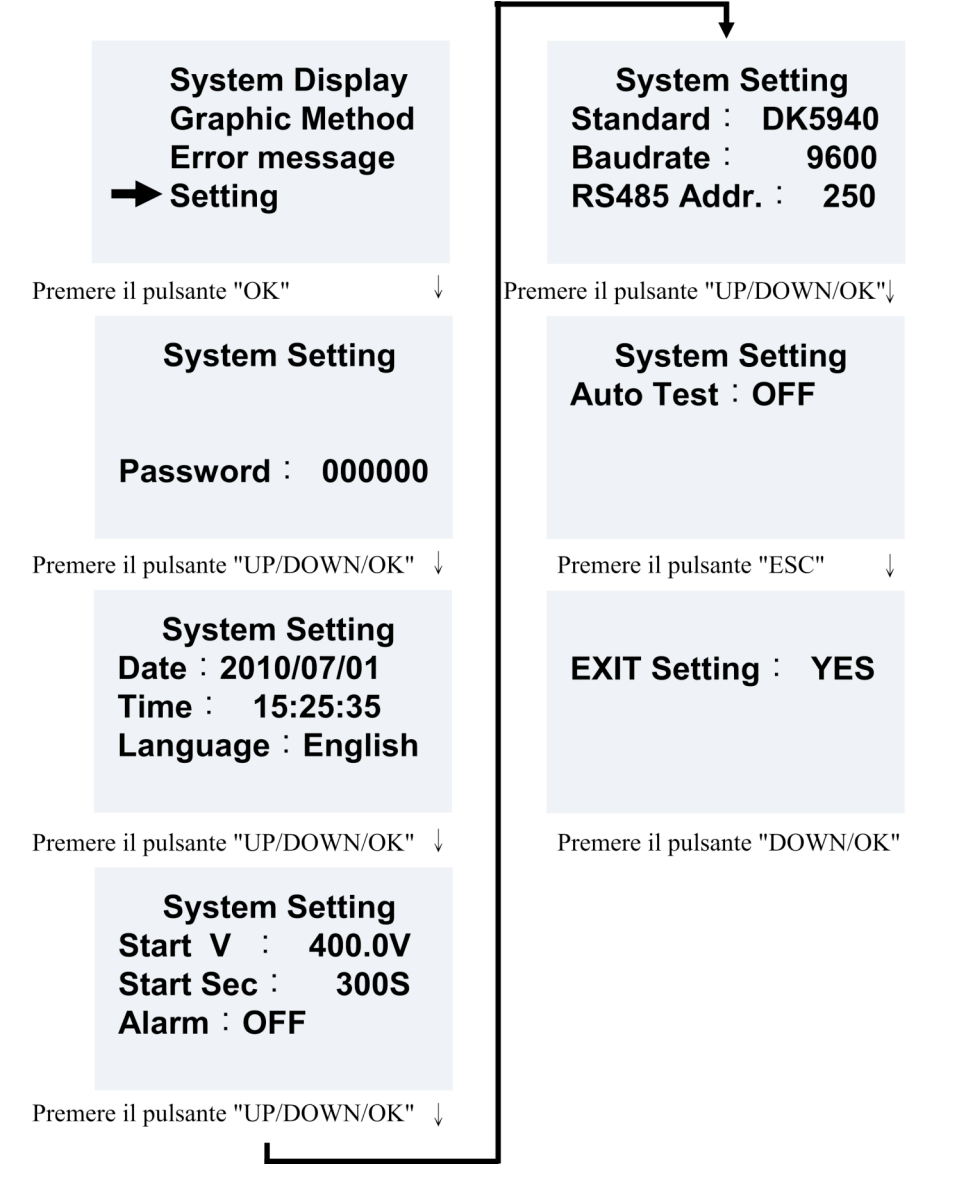

#### **3.4 Test Autom. (Solo per ISMG315IT e ISMGT320IT)**

Questa funzione di Test Autom. è richiesta dalla Norma italiana DK5940. Con la funzione Test Autom., gli utenti possono riuscire a verificare la funzione di monitoraggio della frequenza e della tensione c.a. (lato rete elettrica). Quando la funzione Test Autom. è in corso, l'inverter non fornisce potenza c.a. alla rete elettrica. La routine di Test Autom. deve essere effettuata nell'ordine seguente:

Test della soglia della tensione c.a. massima per ogni fase

Test della soglia della tensione c.a. minima per ogni fase

Test della soglia della frequenza c.a. massima per ogni fase

Test della soglia della frequenza c.a. minima per ogni fase

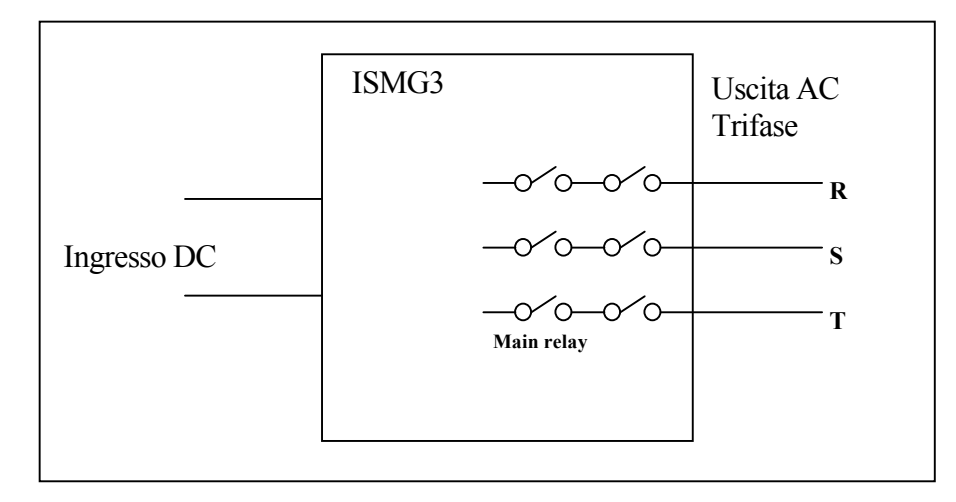

Ci sono due serie di relè collegati per ogni fase dell'output c.a. come illustrato qui sopra. Il relè principale viene chiuso (attivato) quando si effettua ogni test della soglia per ogni fase. Dopo che il test della soglia è stato completato, il relè principale viene aperto (disattivato). La funzionalità e la procedura del Test Autom. sono descritte nelle sezioni seguenti.

#### **3.4.1 Software PC per il Test Autom.**

Il software per il Test Autom. è un accessorio fornito con l'inverter e deve essere installato in un computer che sia collegato all'inverter attraverso la **porta "RJ45‐L"** (la porta RJ45 sul lato sinistro dell'inverter). Una volta che il software è stato installato con successo, si è creato il file .EXE **"ISMG315/320 Auto Test"** nella sotto‐directory **"Avvio\Programmi"**. Gli utenti possono avviare la funzione Test Autom. facendo doppio clic sul file "**ISMG315/320 Auto Test.exe**". Il programma si avvia con una routine di ricerca di tutti gli inverter collegati al computer, appare una finestra pop-up sullo schermo del PC: "Ricerca inverter" come illustrato in Fig. 3.4.1.1. Se non vengono rilevati inverter, sullo schermo apparirà il messaggio "Cerca di nuovo". È necessario un nuovo controllo per confermare che i collegamenti all'interno del circuito di comunicazione dell'RS485 siano corretti. Poi fare clic sul pulsante "Ricerca inverter" per cercare di nuovo. Se viene rilevato almeno un inverter, sullo schermo verranno visualizzati il numero di serie e lo stato dell'inverter come illustrato nella Fig. 3.4.1.2.

| The art is first annual and | Titiant Audio Tour                          |                                  | for Italian market only |                                                |                                                    |
|-----------------------------|---------------------------------------------|----------------------------------|-------------------------|------------------------------------------------|----------------------------------------------------|
| Enversion's Renaul          |                                             | Incenter's mode:                 |                         | <b>Message</b>                                 |                                                    |
|                             |                                             | Wallegar<br><b>May Therefold</b> | May Thomballi           | <b>Plany helice of</b><br><b>Han Threshold</b> | <b>Islan Thomshuild</b>                            |
|                             |                                             | Vollman.<br><b>Trip time</b>     |                         | <b>Forgueon's</b><br>Trip Now.                 |                                                    |
|                             |                                             | Deplay<br>Warth throughold       | Visci, throughoutd      | <b>Facili throphodd</b>                        | Fact throubold                                     |
|                             |                                             |                                  |                         |                                                |                                                    |
|                             | (6) Bearch for inverters<br><b>COM Ford</b> | SOUTHERN - Bandwin               | <b>Bush</b>             | <b>Jean</b> b.                                 | <b>REAL PROPERTY</b><br><b>SHEEKS</b><br>a videar. |
|                             |                                             |                                  |                         |                                                | <b>L'interne</b><br>a time.                        |
|                             |                                             | L2 Trip value                    | L.E. Trip value         | <b>E.Z.</b> Trip value                         | L2 Trip value                                      |
|                             |                                             | L.P. Trip times                  | L2 Trip time            | L2 Trip time                                   | L2 Trip time                                       |
| Completed                   |                                             | <b>L3</b> . Trip value           | <b>L.S. Trip value</b>  | <b>E.3</b> Trip water                          | <b>L3. Trip value</b>                              |
|                             |                                             | L.3 Trip tires                   | L.E. Trip time:         | <b>L3 Trip time</b>                            | <b>LT Trip times</b>                               |

*Fig. 3.4.1.1 Ricerca degli inverter*

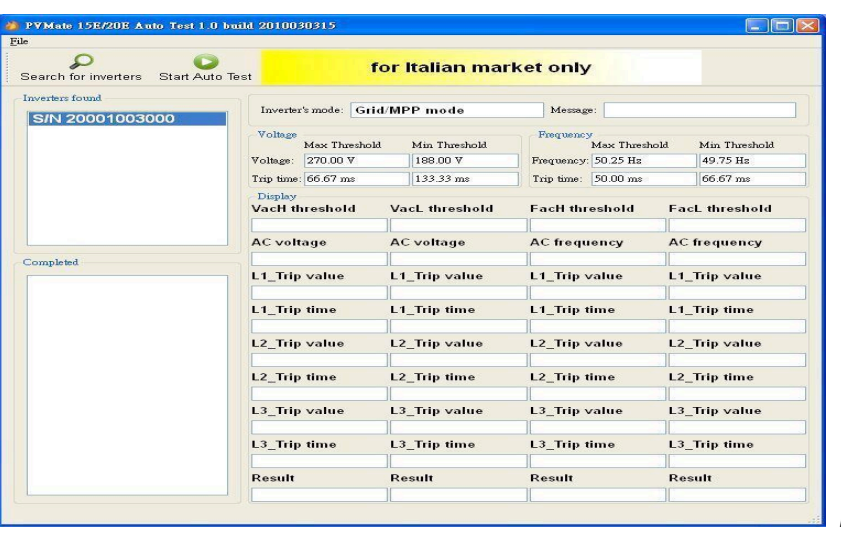

*Fig. 3.4.1.2 Comunicato con successo*

Può essere selezionato soltanto un inverter alla volta per eseguire la funzione di Test Autom. anche se viene rilevato più di un inverter. Gli utenti possono scegliere l'inverter evidenziando il numero di serie e poi fare clic sul pulsante di avvio del Test Autom. **"Avvio Test Autom."** per eseguire la funzione di Test Autom., che verrà eseguita nell'ordine illustrato in Fig. 3.4.1.3 e descritto qui sotto.

- **a. Soglia di tensione c.a. massima (VacH) (ordine fasi: R → S → T )**
- **b. Soglia di tensione c.a. minima** (VacL) (ordine fasi:  $R \rightarrow S \rightarrow T$ )
- **c. Soglia di frequenza c.a. massima (FacH) (ordine fasi: R → S → T )**
- **d. Soglia di frequenza c.a. minima (FacL) (ordine fasi: R → S → T )**

I valori della soglia standard e il tempo trip time relativo alla parte di test specificata, verranno visualizzati sullo schermo del PC, prima dell'inizio del Test Autom. La velocità di risposta dei valori di soglia, o in aumento o in diminuzione, è ≤ 0,05 Hz/s per la frequenza e ≤ 1 V/s per la tensione a partire dal valore di soglia massimo (o minimo). Durante il Test Autom. il valore di soglia cambia in modo lineare e la frequenza o la tensione misurata della rete elettrica c.a. vengono visualizzate sullo schermo del PC. I valori di soglia massimo/minimo e il tempo trip time accettato definito nella DK5940 sono i seguenti:

- **a. Soglia tensione c.a. massima: 270 V; < 80 ms**
- **b. Soglia tensione c.a. minima: 188 V; < 160 ms**
- **c. Soglia frequenza c.a. massima: 50,25 Hz; ≤ 60 ms**
- **d. Soglia frequenza c.a. minima: 49,25 Hz; ≤ 80 ms**

Il valore di soglia diminuisce (o aumenta) dal valore di soglia massimo (o minimo) verso il valore misurato della rete elettrica c.a. Quando il valore di soglia raggiunge la frequenza o la tensione c.a misurata della rete elettrica, l'inverter scollega la linea c.a. disattivando il relè principale. L'inverter misura la durata del tempo trascorso dall'invio del comando al riconoscimento della sconnessione. Questo periodo di tempo deve essere inferiore al tempo trip time definito.

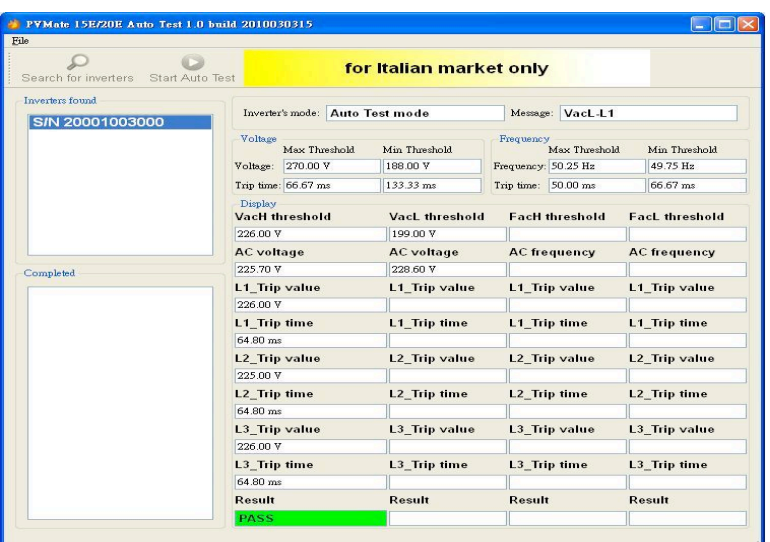

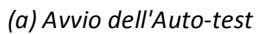

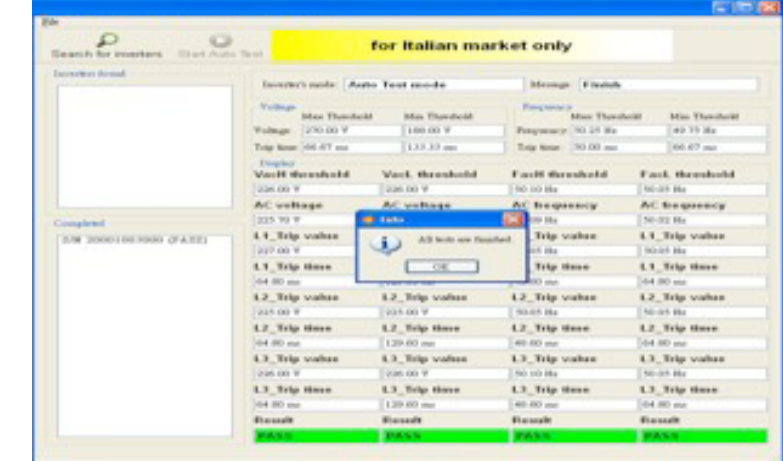

*(b) Auto‐test completato*

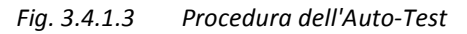

Dopo il completamento di tutte le parti del test, sullo schermo del PC appare una finestra popup "Tutti i test completati" ed è necessario premere il tasto "OK", sullo schermo del PC per fermare il software del Test Autom.

#### **3.4.2 Utilizzo del Self‐testing**

È
anche possibile avviare la funzione Test Autom. senza collegare un computer. Dal menu principale del display, selezionare "Impostazioni" e poi "Test Autom." e premere "OK" per effettuare la funzione Test Autom. come indicato qui sotto. (Consultare la Sezione 3.3.5)

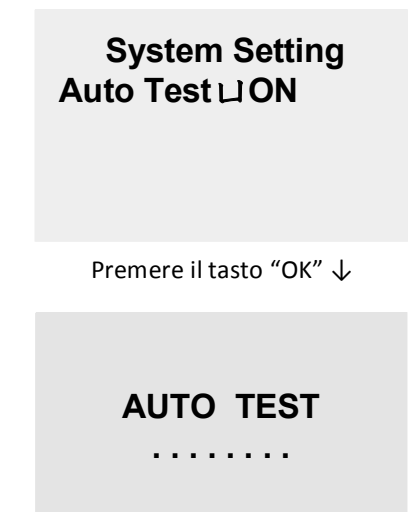

Quando la funzione di Test Autom. comincia, viene visualizzato il messaggio "TEST AUTOM." sul display come illustrato qui sopra, questo messaggio rimane fino al termine della funzione di Test Autom. con la visualizzazione del messaggio "PASS" (superato) o "FAIL" (non superato). Se il test non è stato superato, viene anche visualizzato l'elemento che non ha superato il test della soglia.

> **AUTO TEST << PASS >>**

**AUTO TEST << FAIL >> L1 Vac High**

or

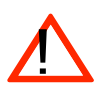

#### **ATTENZIONE!**

**Se una parte del test non
viene superata, l'inverter entra in
modalità di errore "fault mode" ed
interrompe il** test. L'inverter rimane in "modalità di errore" e non si riavvia a meno che il test non venga riavviato e **superato.**

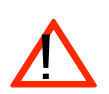

#### **ATTENZIONE!**

**L'unico scopo della funzione Test Autom. è di controllare il funzionamento della funzione di protezione dell'interfaccia dell'inverter. Questo NON modifica alcuna soglia o impostazione trip.**

#### **3.5 Descrizione dei Messaggi di Errore**

Quando si verifica un problema, l'inverter interrompe la fornitura di potenza c.a. alla rete elettrica pubblica e visualizza un messaggio di errore sull'LCD. Il personale qualificato dell'assistenza deve analizzare, misurare e, se necessario, procedere con il debugging, secondo il messaggio di errore, per ripristinare il funzionamento normale. Si consiglia di ignorare la o le condizioni di errore facendo riferimento alla tabella qui sotto e poi rimuoverle per ripristinare la condizione normale dell'inverter e continuare a fornire potenza c.a. alla rete pubblica. Contattare la Società di Vendita Nazionale locale della Carlo Gavazzi, il vostro distributore o il rappresentante dell'assistenza, se persiste lo stesso errore.

#### **Tabella dei Messaggi di Errore**

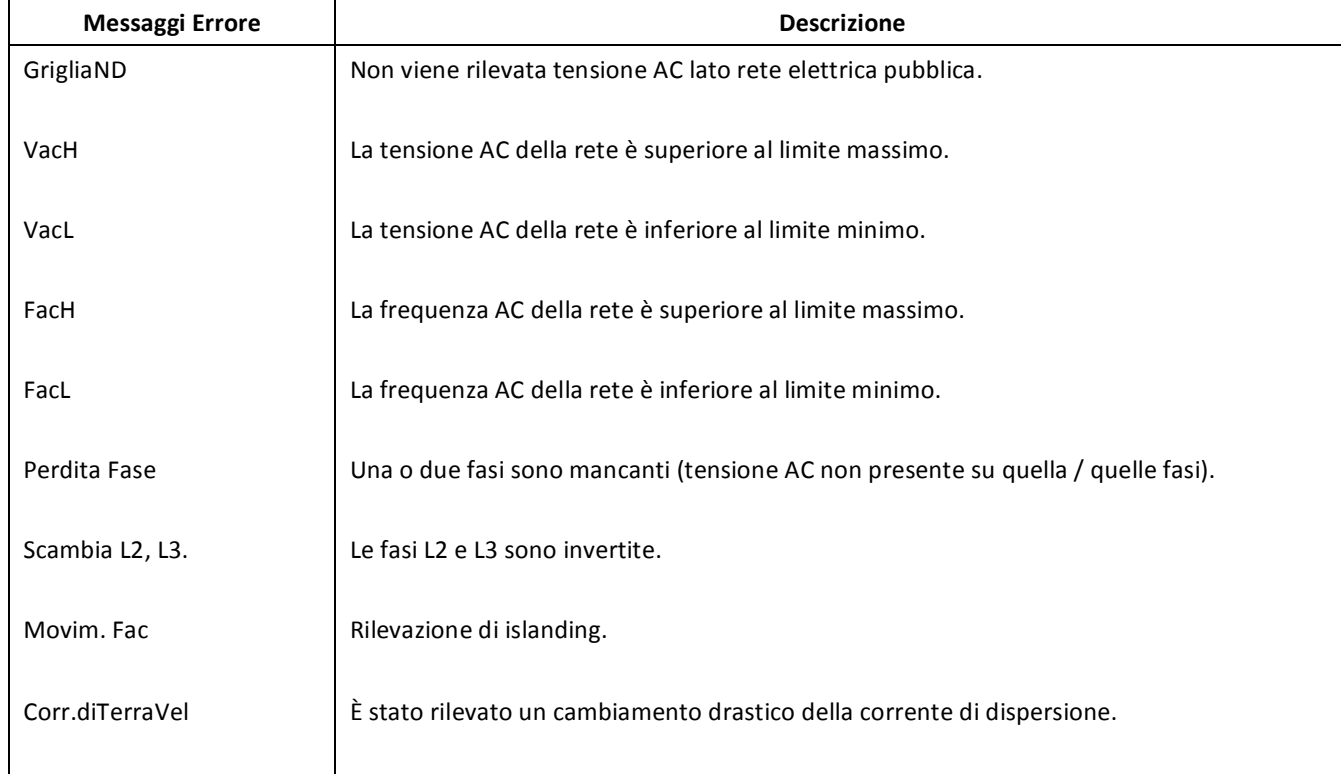

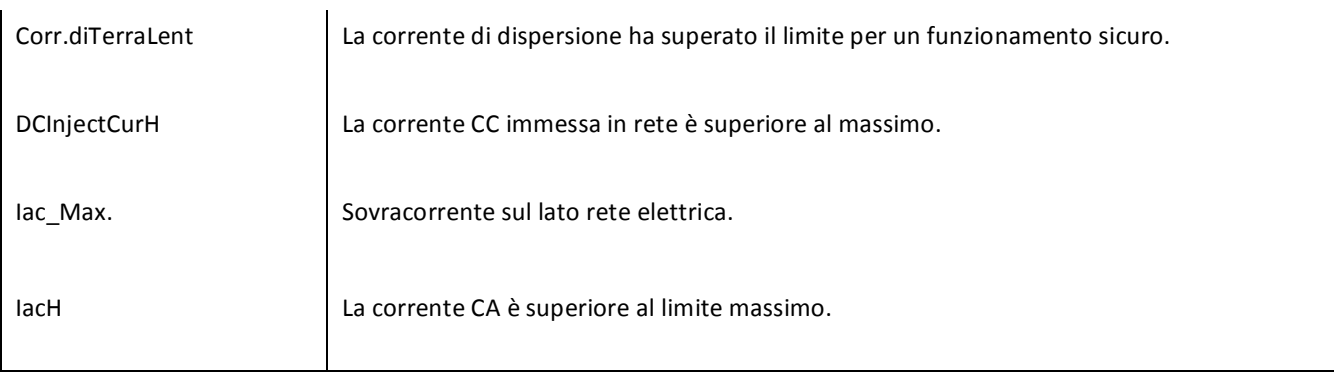

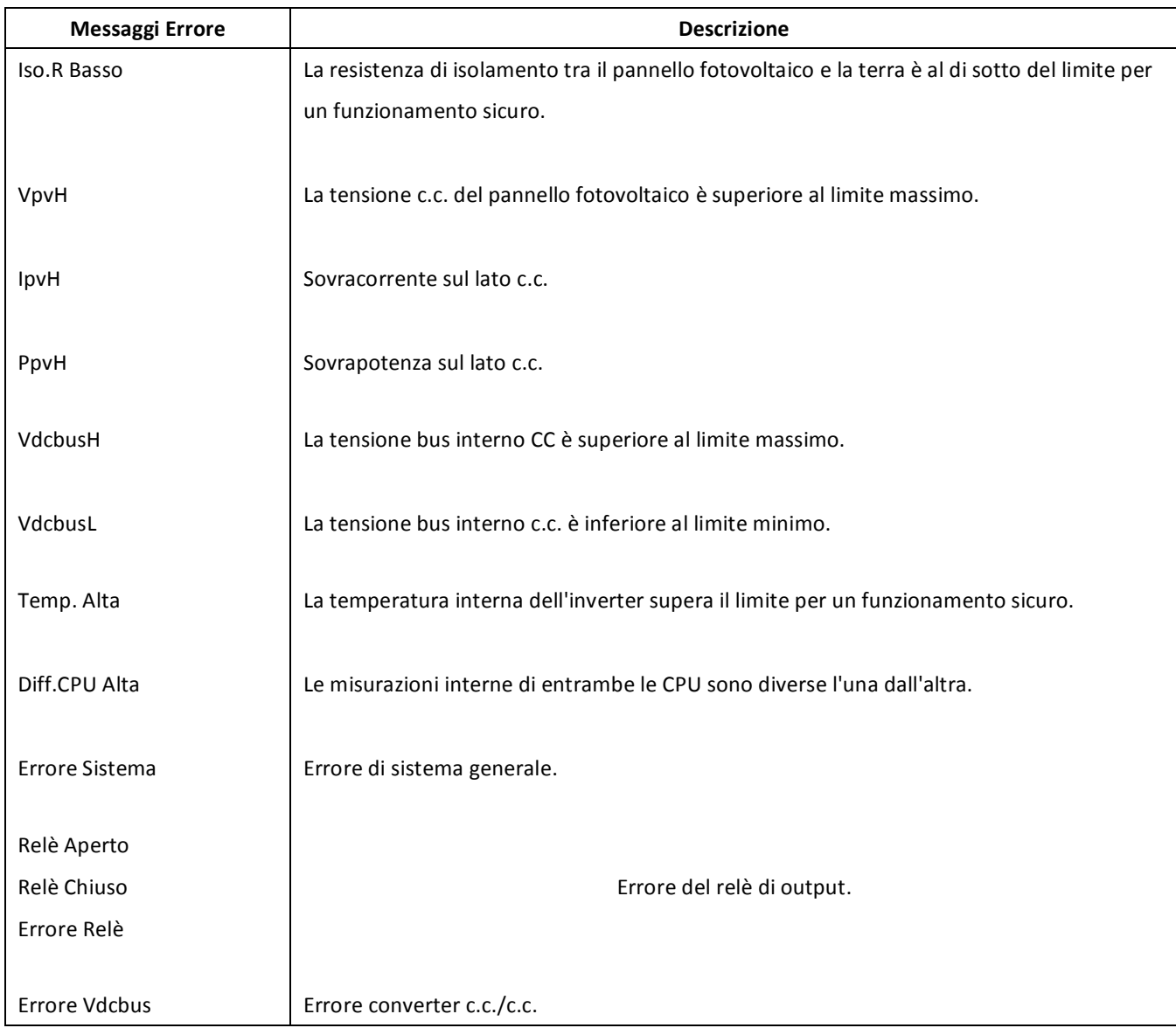

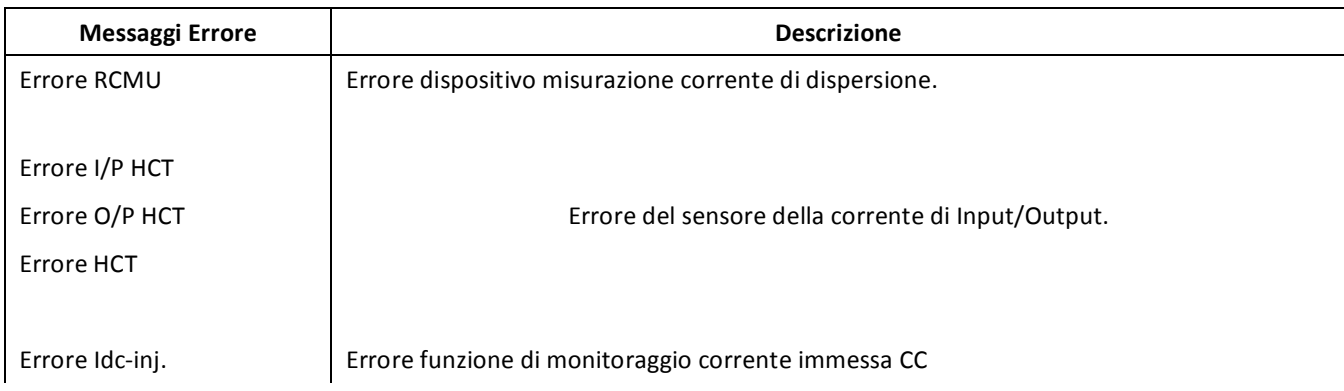

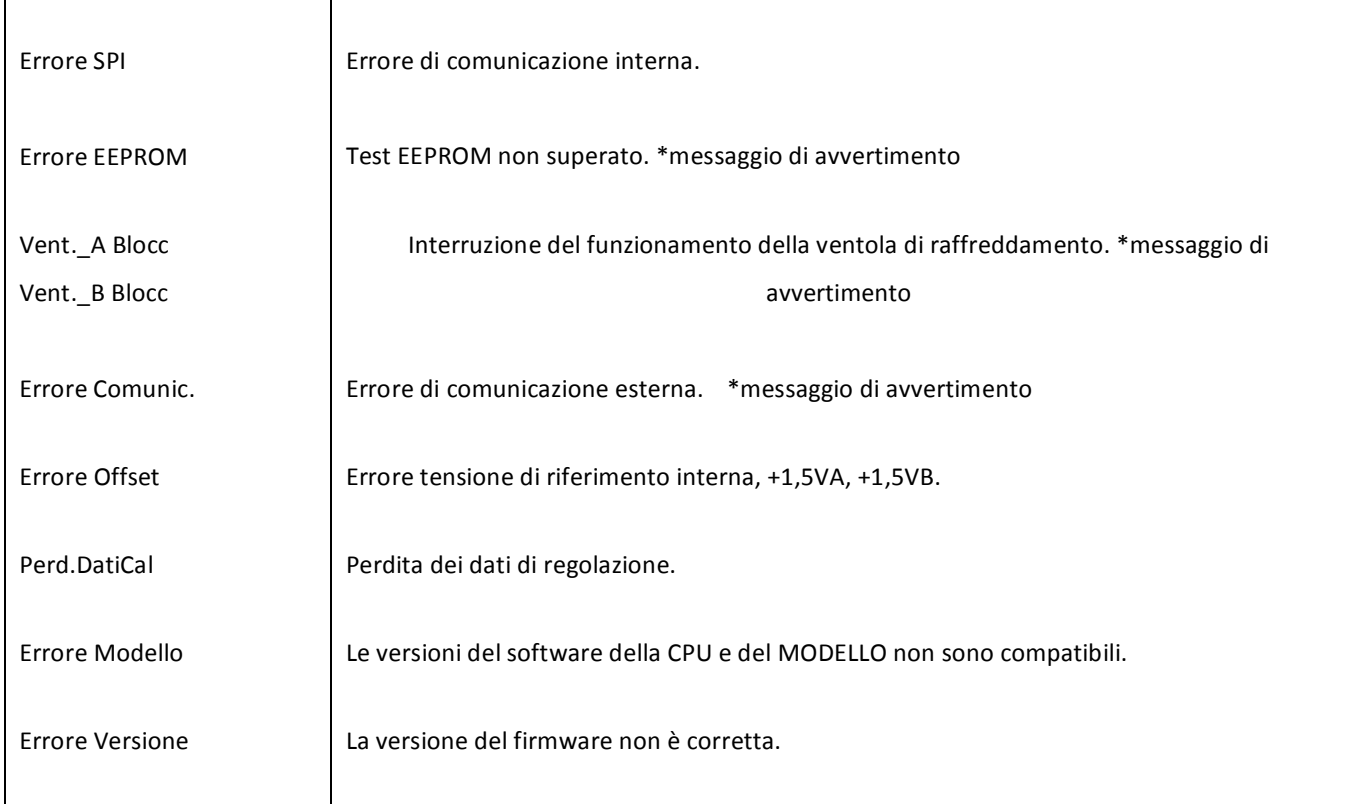

#### **3.6 Risoluzione dei problemi**

I messaggi di errore vengono visualizzati sull'LCD e registrati in memoria quando l'inverter ISMG3 incontra un problema. Alcuni errori critici fanno sì che l'inverter interrompa automaticamente l'output dell'energia c.a. Per ragioni di sicurezza, l'inverter non si riavvia fino a quando l'errore non viene eliminato. In generale, si consiglia di seguire le fasi descritte qui di seguito per identificare e risolvere i problemi.

- 1. Assicurarsi che l'inverter ISMG3 sia collegato in maniera corretta alla rete elettrica pubblica e ai pannelli fotovoltaici secondo le procedure di connessione descritte in questo manuale.
- 2. Cercare di identificare e risolvere il problema basandosi sulla tabella per la risoluzione dei problemi qui sotto.
- 3. Se il problema non può essere identificato e risolto, contattare la Società di Vendita Nazionale locale della Carlo Gavazzi, il distributore o il rappresentante dell'assistenza.

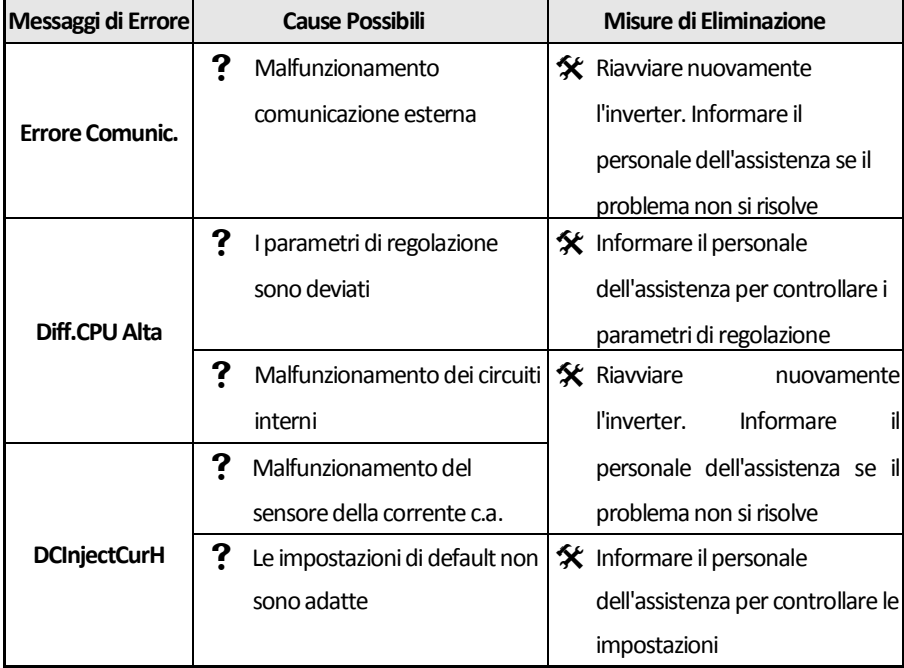

#### **Tabella per la Risoluzione dei Problemi**

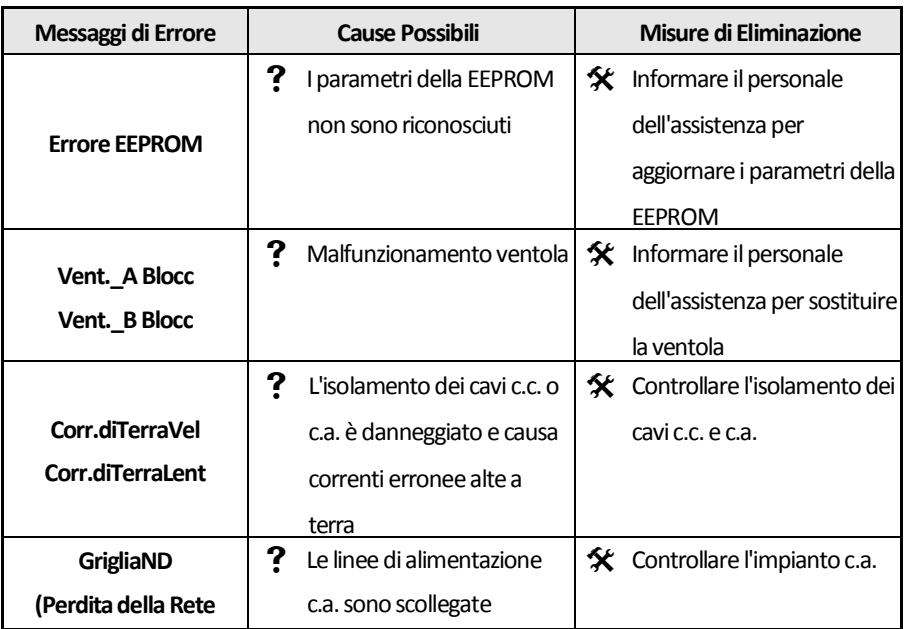

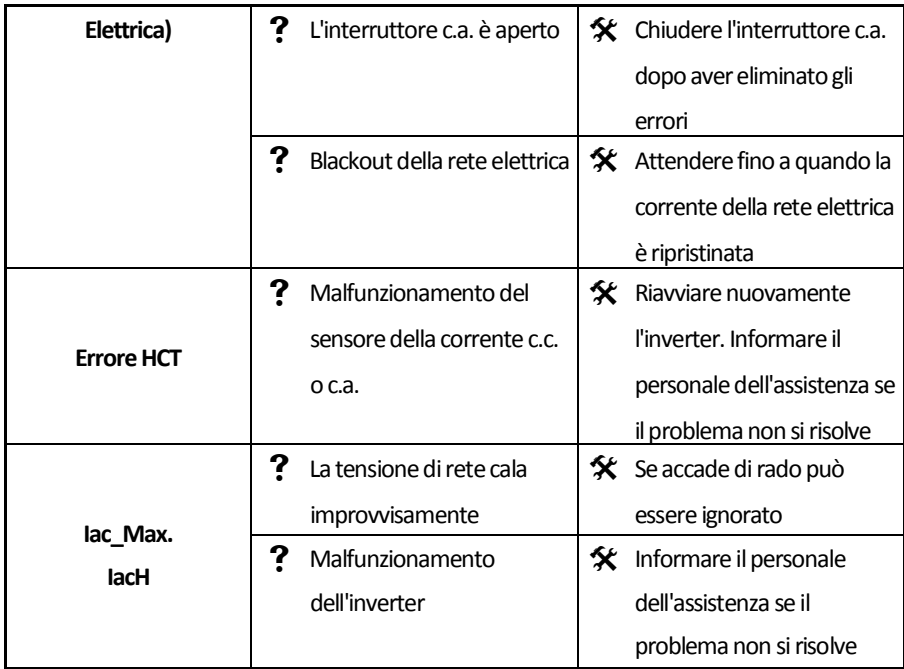

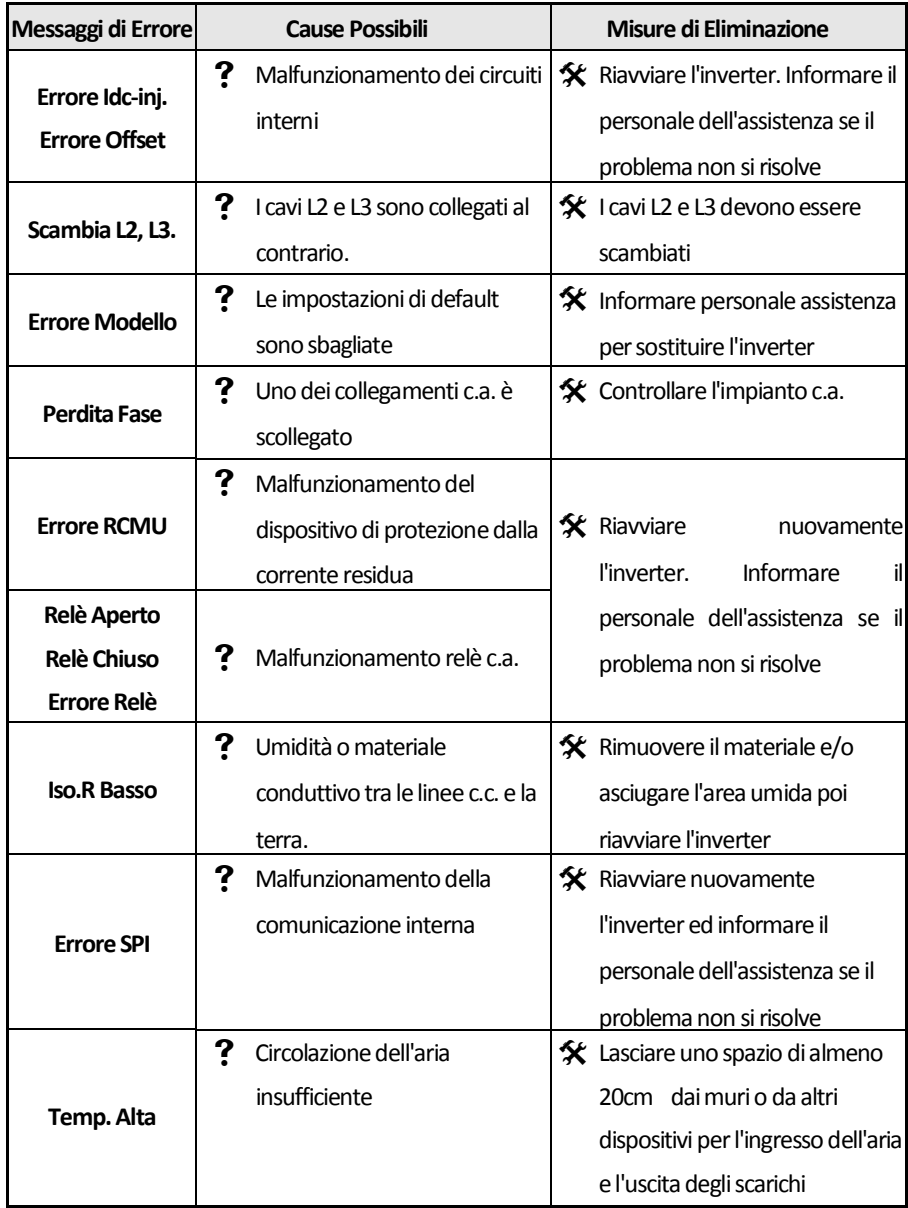

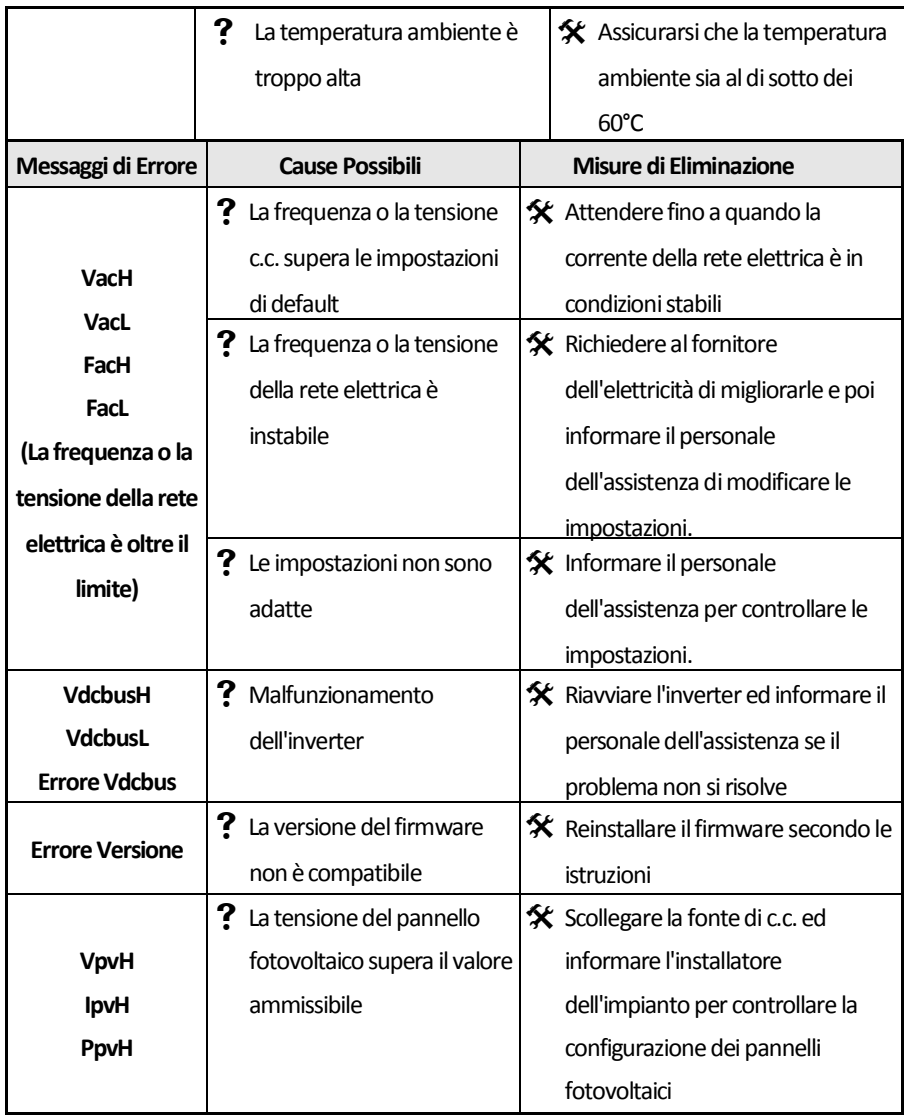

#### **4. Documentazione Tecnica**

#### **4.1 Schemi Tecnici**

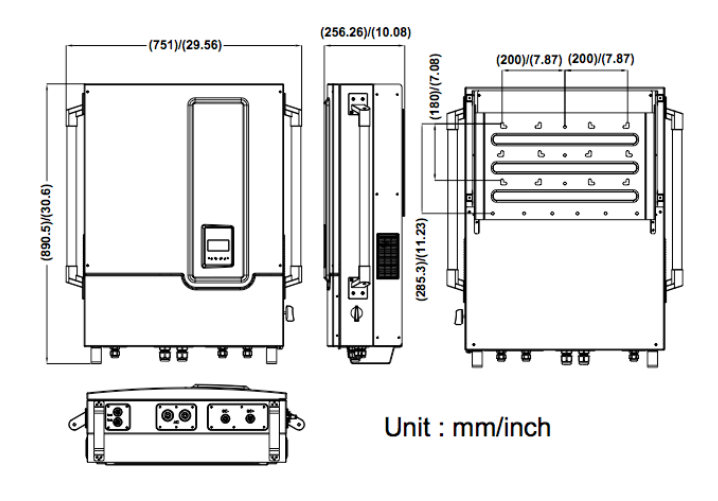

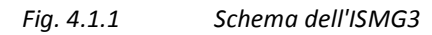

#### **4.2 Efficienza**

L'efficienza dell'ISMG315/320 è illustrata in Fig. 4.2.1 e in Fig. 4.2.2 qui sotto.

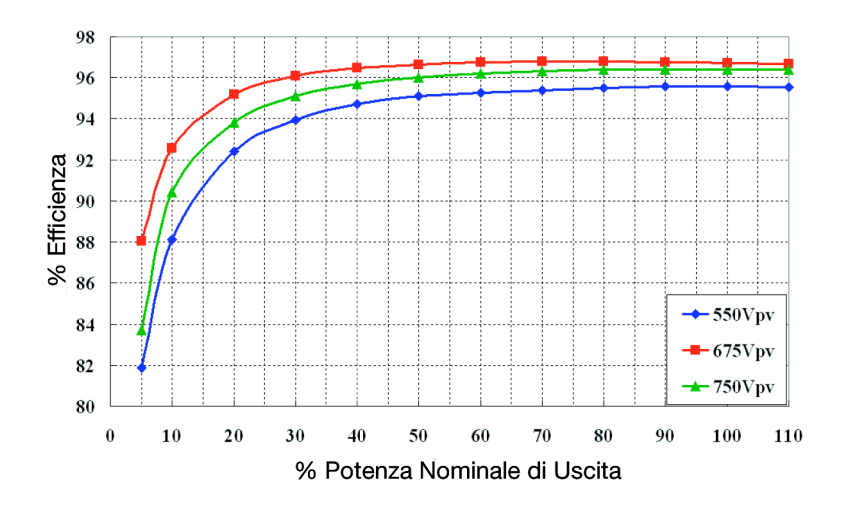

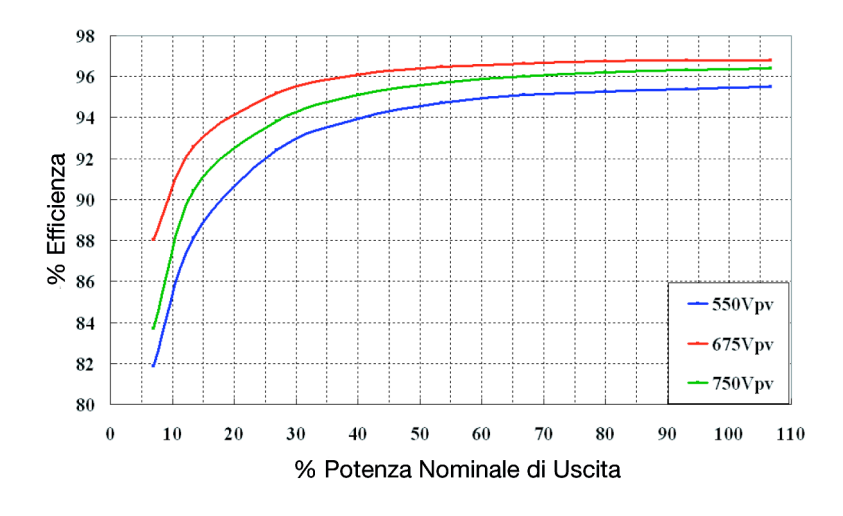

*Fig. 4.2.2 Efficienza CEC dell'ISMG315 = 95,5%*

#### **4.3 Declassamento**

Qui sotto sono descritte diverse situazioni in cui l'inverter limita la potenza di output al fine di assicurarsi che il sistema funzioni in condizioni di sicurezza.

#### Temperatura

L'inverter ISMG3 monitorizza la temperatura del dissipatore di calore. Se la temperatura supera i 70°C (temperatura ambiente attorno ai 45°C), la potenza di output sarà ridotta fino a quando la temperatura scende al di sotto del valore critico. L'inverter ISMG3 interrompe l'output dell'energia c.a. verso la rete elettrica se la temperatura raggiunge gli 85°C. Se questa situazione si verifica di frequente, è necessario controllare se l'inverter è installato in una posizione adatta, con una buona ventilazione e non esposto alla luce solare diretta.

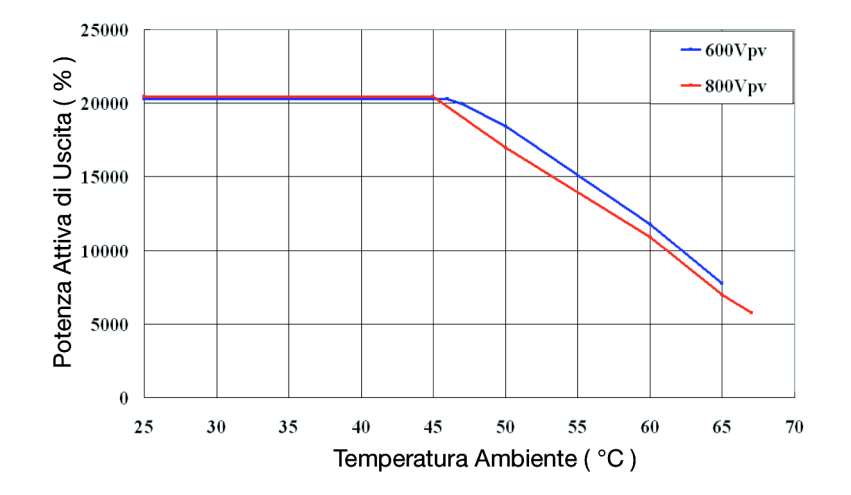

*Fig. 4.3.1 Curva di declassamento della temperatura dell'ISMG320*

Quando la corrente in ingresso dalle stringhe fotovoltaiche sta per superare il valore massimo, l'inverter ISMG3 la limita al valore operativo di sicurezza al fine di evitare danni all'inverter. Se questa situazione si verifica di frequente, è necessario controllare se i pannelli fotovoltaici sono configurati adeguatamente secondo i limiti di corrente c.c. dell'inverter.

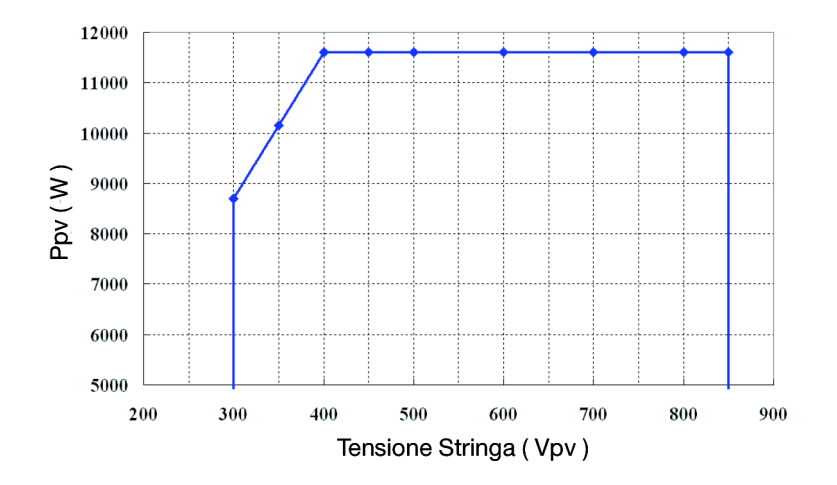

*Fig. 4.3.2 Curva della potenza c.c. della stringa fotovoltaica indipendente dell'ISMG320*

#### Eccesso di potenza c.a. in uscita

La potenza massima che l'inverter ISMG3 fornisce alla rete elettrica è limitata secondo le specifiche elencate nella Sezione 1.2. La corrente di output è limitata dall'inverter ISMG3 in caso la tensione c.a. diventi troppo alta per poter mantenere la potenza entro i limiti specificati.

#### Corrente c.a. in uscita

La corrente massima che l'inverter ISMG3 fornisce alla rete elettrica è limitata secondo le specifiche elencate nella Sezione 1.2.

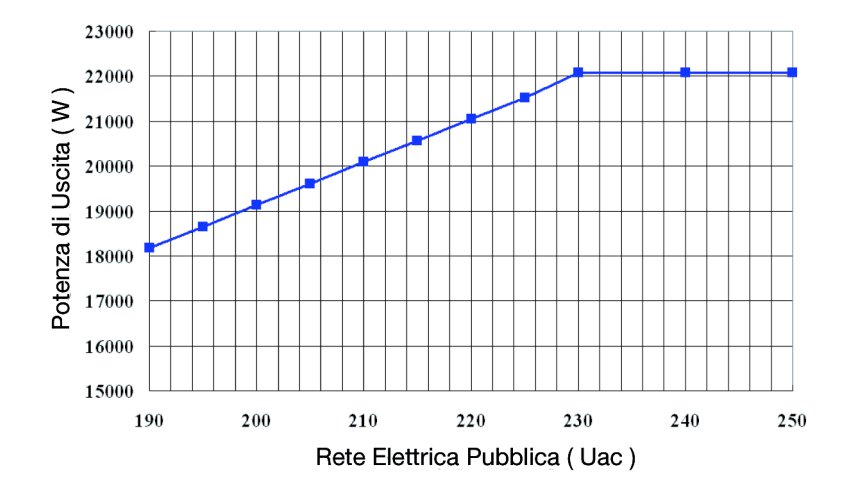

*Fig. 4.3.3 Potenza in uscita / Tensione Rete Elettrica dell'ISMG320*

#### **4.4 Efficienza MPP**

L'ISMG315/320 supporta fino a due (2) stringhe fotovoltaiche che possono essere collegate in parallelo, cioè entrano in un unico tracker MPP, oppure essere collegate singolarmente ad ogni tracker MPP. L'efficienza delle due configurazioni: due (2) stringhe fotovoltaiche collegate in parallelo e collegate singolarmente sono illustrate in Fig. 4.4.1 e Fig. 4.4.2 rispettivamente.

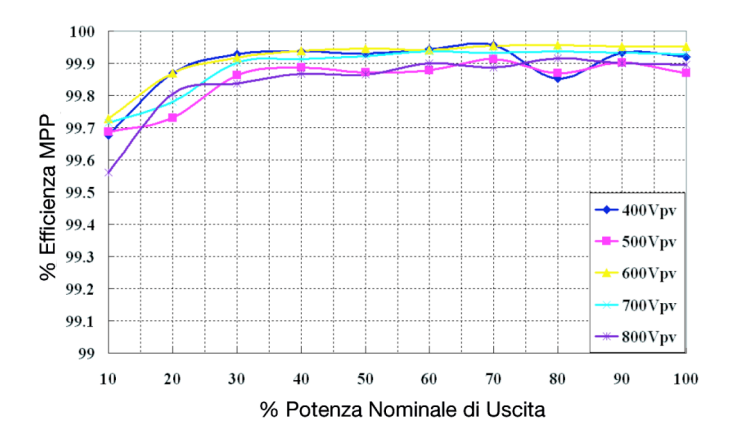

*Fig. 4.4.2 Efficienza MPP delle due stringhe fotovoltaiche collegate singolarmente*

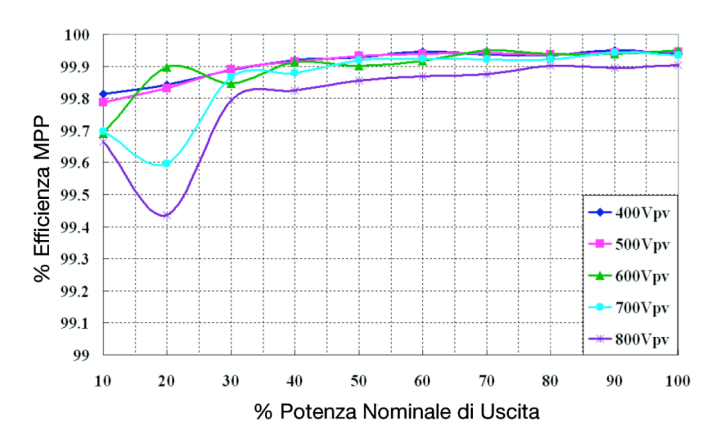

*Fig 4.4.2 MPP Efficiency of the two PV strings in individual*

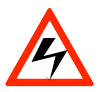

#### **PERICOLO!**

**I pannelli fotovoltaici sono sempre sotto tensione quando sono esposti alla luce, perciò è sempre presente una tensione pericolosa sui blocchi terminali e sui portafusibili delle stringhe fotovoltaiche, anche se** l'interruttore di sconnessione c.c. è su OFF. Coprire i pannelli fotovoltaici con materiale opaco (scuro) durante **la rimozione dell'inverter. Mantenerli coperti fino a quando l'inverter è rimesso in posizione e ricollegato.**

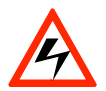

#### **PERICOLO!**

Dopo aver scollegato tutti gli input c.c. dei pannelli fotovoltaici, è ancora presente una tensione pericolosa sul **dispositivo. Lasciare scaricare completamente l'inverter per 5 minuti.**

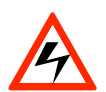

#### **PERICOLO!**

Controllare che tutti gli interruttori c.c. e c.a. siano spenti da almeno cinque (5) minuti prima di aprire i coperchi anteriori dell'inverter e la scatola di connessione e prima di scollegare i cavi c.c. e c.a. tra di loro. I **cavi che sono stati scollegati devono essere coperti con materiale isolante per evitare folgorazioni del personale dell'assistenza e per evitare cortocircuiti.**

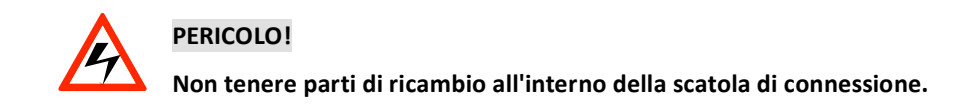

### **5. Informazioni sulla garanzia**

#### **Periodo di Garanzia**

La garanzia copre un periodo di 5 anni dalla data dell'acquisto dei prodotti della serie ISMG3.

È
possibile acquistare separatamente un'estensione della garanzia di 5 anni, arrivando così a 10 anni di garanzia dalla data dell'acquisto dell'unità, nei termini specificati in "Termini e certificato di garanzia".

#### **Termini della Garanzia**

I termini della garanzia degli inverter ISMG3xx sono specificati nel libretto "Termini e certificato di garanzia" incluso nell'imballaggio dell'unità acquistata.

#### **Procedura per la Restituzione del Prodotto**

La procedura e i termini per la restituzione del prodotto sono descritti nel libretto "Termini e certificato di garanzia" incluso nell'imballaggio dell'unità acquistata.

#### **Ispezione e Riparazione In Sito**

La procedura e i termini per l'Ispezione e la Riparazione in sito sono descritti nel libretto "Termini e certificato di garanzia" incluso nell'imballaggio dell'unità acquistata.

**Note:**

#### **OUR SALES NETWORK IN EUROPE**

**AUSTRIA** - Carlo Gavazzi GmbH Ketzergasse 374, A-1230 Wien Tel: +43 1 888 4112 Fax: +43 1 889 10 53 office@carlogavazzi.at

**BELGIUM** - Carlo Gavazzi NV/SA Schaarbeeklei 213/3, B-1800 Vilvoorde Tel: +32 2 257 4120 Fax: +32 2 257 41 25 sales@carlogavazzi.be

**DENMARK** - Carlo Gavazzi Handel A/S Over Hadstenvej 40, DK-8370 Hadsten Tel: +45 89 60 6100 Fax: +45 86 98 15 30 handel@gavazzi.dk

**FINLAND** - Carlo Gavazzi OY AB Petaksentie 2-4, FI-00661 Helsinki Tel: +358 9 756 2000 Fax: +358 9 756 2000 myynti@carlogavazzi.fi

**FRANCE** - Carlo Gavazzi Sarl Zac de Paris Nord II, 69, rue de la Belle Etoile, F-95956 Roissy CDG Cedex Tel: +33 1 49 38 98 60 Fax: +33 1 48 63 27 43 french.team@carlogavazzi.fr

**GERMANY** - Carlo Gavazzi GmbH Pfnorstr. 10-14 D-64293 Darmstadt Tel: +49 6151 81000 Fax: +49 6151 81 00 40 info@gavazzi.de

**GREAT BRITAIN** - Carlo Gavazzi UK Ltd 7 Springlakes Industrial Estate, Deadbrook Lane, Hants GU12 4UH, GB-Aldershot Tel: +44 1 252 339600 Fax: +44 1 252 326 799 sales@carlogavazzi.co.uk

**ITALY** - Carlo Gavazzi SpA Via Milano 13, I-20020 Lainate Tel: +39 02 931 761 Fax: +39 02 931 763 01 info@gavazziacbu.it

**NETHERLANDS** - Carlo Gavazzi BV Wijkermeerweg 23, NL-1948 NT Beverwijk Tel: +31 251 22 9345 Fax: +31 251 22 60 55 info@carlogavazzi.nl

**NORWAY** - Carlo Gavazzi AS Melkeveien 13, N-3919 Porsgrunn Tel: +47 35 93 0800 Fax: +47 35 93 08 01 gavazzi@carlogavazzi.no

**PORTUGAL** - Carlo Gavazzi Lda Rua dos Jerónimos 38-B, P-1400-212 Lisboa Tel: +351 21 361 7060 Fax: +351 21 362 13 73 carlogavazzi@carlogavazzi.pt

**MEXICO** - Carlo Gavazzi Mexico S.A. de

Calle La Montaña no. 28, Fracc. Los Pastores Naucalpan de Juárez, EDOMEX CP 53340 Tel & Fax: +52.55.5373.7042 mexicosales@carlogavazzi.com

C.V.

**SPAIN** - Carlo Gavazzi SA Avda. Iparraguirre, 80-82, E-48940 Leioa (Bizkaia) Tel: +34 94 480 4037 Fax: +34 94 480 10 61 gavazzi@gavazzi.es

**SWEDEN** - Carlo Gavazzi AB V:a Kyrkogatan 1, S-652 24 Karlstad Tel: +46 54 85 1125 Fax: +46 54 85 11 77 info@carlogavazzi.se

**SWITZERLAND** - Carlo Gavazzi AG Verkauf Schweiz/Vente Suisse Sumpfstrasse 32, CH-632 Steinhausen Tel: +41 41 747 4535 Fax: +41 41 740 45 40 info@carlogavazzi.ch

#### **OUR SALES NETWORK IN NORTH AMERICA**

**USA** - Carlo Gavazzi Inc. 750 Hastings Lane, USA-Buffalo Grove, IL 60089, Tel: +1 847 465 6100 Fax: +1 847 465 7373 sales@carlogavazzi.com

**CANADA** - Carlo Gavazzi Inc. 2660 Meadowvale Boulevard, CDN-Mississauga Ontario L5N 6M6, Tel: +1 905 542 0979 Fax: +1 905 542 22 48 gavazzi@carlogavazzi.com

**MALAYSIA** - Carlo Gavazzi Automation

#### **OUR SALES NETWORK IN ASIA AND PACIFIC**

**SINGAPORE** - Carlo Gavazzi Automation Singapore Pte. Ltd. 61 Tai Seng Avenue #05-06 UE Print Media Hub Singapore 534167 Tel: +65 67 466 990 Fax: +65 67 461 980

#### Tel: +60 3 7842 7299 Fax: +60 3 7842 7399

**OUR PRODUCTION SITES**

Carlo Gavazzi Industri A/S Hadsten - **DENMARK**

Carlo Gavazzi Automation (Kunshan) Co., Ltd. Kunshan - **CHINA**

#### **HEADQUARTERS**

Carlo Gavazzi Automation SpA Via Milano, 13 - I-20020 Lainate (MI) - **ITALY** Tel: +39 02 931 761 info@gavazzi-automation.com

Carlo Gavazzi Ltd Zejtun - **MALTA**

(M) SDN. BHD. D12-06-G, Block D12, Pusat Perdagangan Dana 1, Jalan PJU 1A/46, 47301 Petaling Jaya,

Selangor, Malaysia.

**CHINA** - Carlo Gavazzi Automation (China) Co. Ltd. Rm. 2308 - 2310, 23/F., News Building, Block 1, 1002 Shennan Zhong Road, Shenzhen, China Tel: +86 755 83699500 Fax: +86 755 83699300

Carlo Gavazzi Controls SpA Belluno - **ITALY**

Sense Switch Control Fieldbus EcoEnergy

**HONG KONG** - Carlo Gavazzi Automation Hong Kong Ltd. Unit 3 12/F Crown Industrial Bldg., 106 How Ming St., Kowloon, Hong Kong Tel: +852 23041228 Fax: +852 23443689

Uab Carlo Gavazzi Industri Kaunas Kaunas - **LITHUANIA**

Specifications are subject to change without notice. Pictures are just an example. $\frac{15}{2}$ are N ISMG3 ITA REV.05 02/11<br>ications are subject to change without natice. Pictures MAN ISMG3 ITA REV.05 02/11 MAN I

an example.

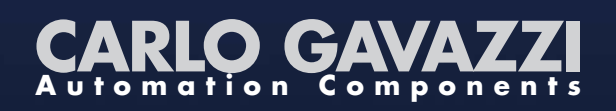

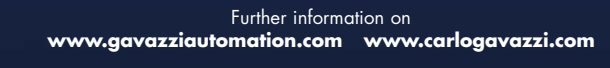

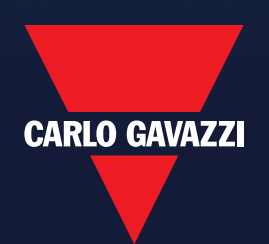